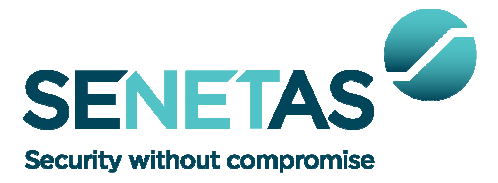

# **Senetas Corporation Ltd. SafeNet Inc.**

CS Series Encryptors:

CS10 Ethernet Encryptor, CS100 Ethernet Encryptor

# FIPS 140-2 Non-Proprietary Security Policy Level 3 Validation

July 2014

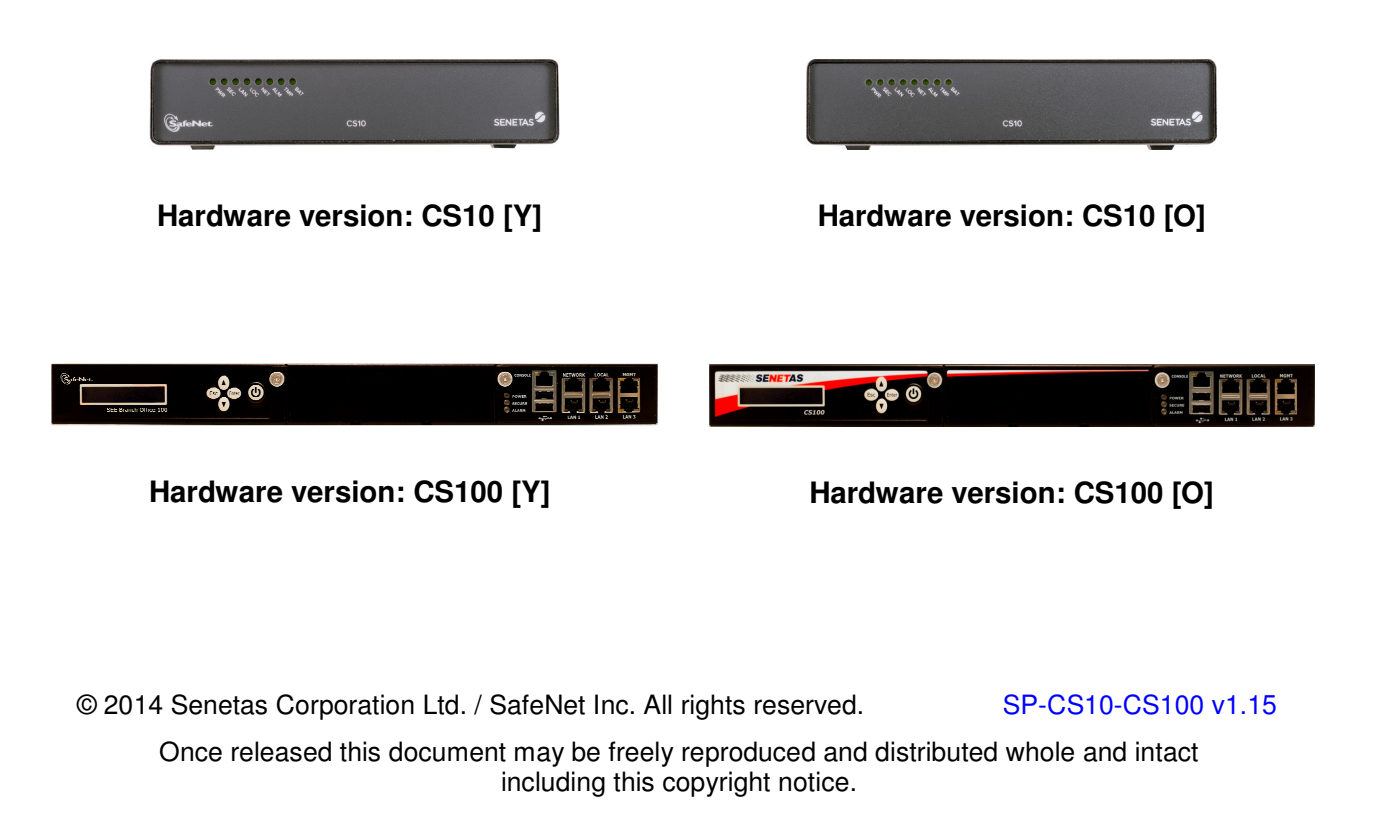

www.senetas.com / www.safenet-inc.com

## **Table of Contents**

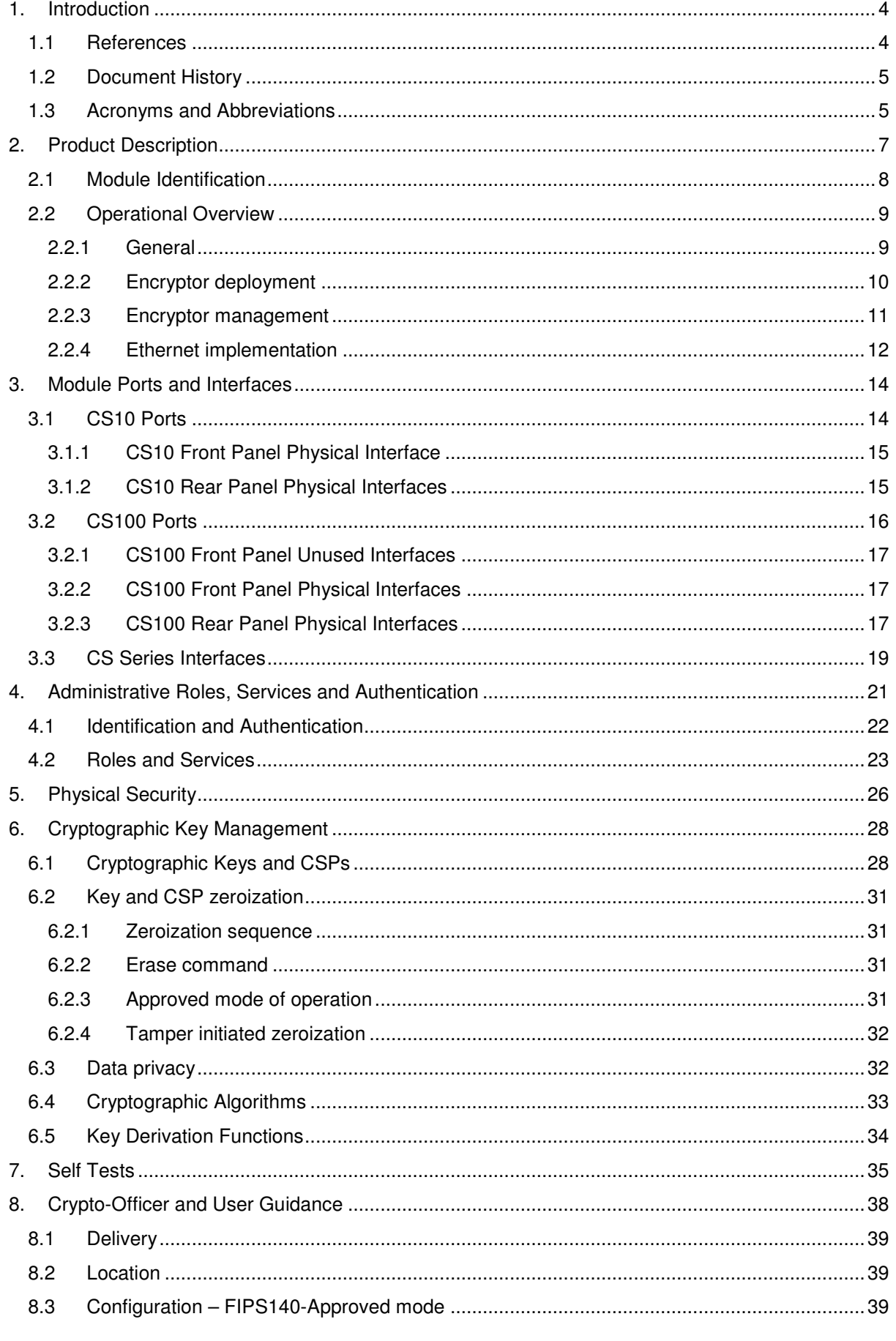

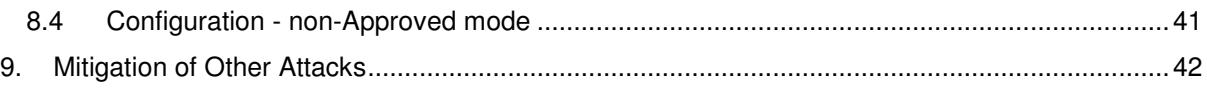

## **1. Introduction**

This is a non-proprietary FIPS 140-2 Security Policy for the Senetas Corporation Ltd. and SafeNet Inc. CS Series Encryption devices comprising both the CS10 and CS100 (version 2.3.0) cryptographic models. This Security Policy specifies the security rules under which the module operates to meet the FIPS 140-2 Level 3 requirements.

FIPS 140-2 (Federal Information Processing Standards Publication 140-2), Security Requirements for Cryptographic Modules, specifies the security requirements for a cryptographic module utilized within a security system protecting sensitive but unclassified information. Based on four security levels for cryptographic modules this standard identifies requirements in eleven sections. For more information about the NIST/CSE Cryptographic Module Validation Program (CMVP) and the FIPS 140-2 standard, visit www.nist.gov/cmvp .

This Security Policy, using the terminology contained in the FIPS 140-2 specification, describes how the CS100 Ethernet Encryptor and the CS10 Ethernet Encryptor models comply with the eleven sections of the standard. In this document, the CS10 and CS100 encryption modules are collectively referred to as the "CS Series" and individually as the "the module" or "the encryptor".

This Security Policy contains only non-proprietary information. Any other documentation associated with FIPS 140-2 conformance testing and validation is proprietary and confidential to Senetas Corporation Ltd. & SafeNet Inc. and is releasable only under appropriate non-disclosure agreements. For more information describing the CS Series systems, visit http://www.senetas.com.

#### **1.1 References**

For more information on the FIPS 140-2 standard and validation program please refer to the National Institute of Standards and Technology website at www.nist.gov/cmvp.

The following standards from NIST are all available via the URL: www.nist.gov/cmvp.

- [1] FIPS PUB 140-2: Security Requirements for Cryptographic Modules.
- [2] FIPS 140-2 Annex A: Approved Security Functions.
- [3] FIPS 140-2 Annex B: Approved Protection Profiles.
- [4] FIPS 140-2 Annex C: Approved Random Number Generators.
- [5] FIPS 140-2 Annex D: Approved Key Establishment.
- [6] Derived Test Requirements (DTR) for FIPS PUB 140-2, Security Requirements for Cryptographic Modules.
- [7] Advanced Encryption Standard (AES), Federal Information Processing Standards Publication 197.
- [8] Digital Signature Standard (DSS), Federal Information Processing Standards Publication 186-2.
- [9] Secure Hash Standard (SHS), Federal Information Processing Standards Publication 180-4.
- [10] ATM Security Specification (Version 1.1), af-sec-0100.002, The ATM Forum Technical Committee, March, 2001.
- [11] Transitions: Recommendation for Transitioning the Use of Cryptographic Algorithms and Key Lengths, SP800-131A
- [12] Recommendation for Random Number Generation Using Deterministic Random Bit Generators, SP800-90A
- [13] Recommendation for Block Cipher Modes of Operation: Galois/Counter Mode (GCM) and GMAC, SP800-38D

# **1.2 Document History**

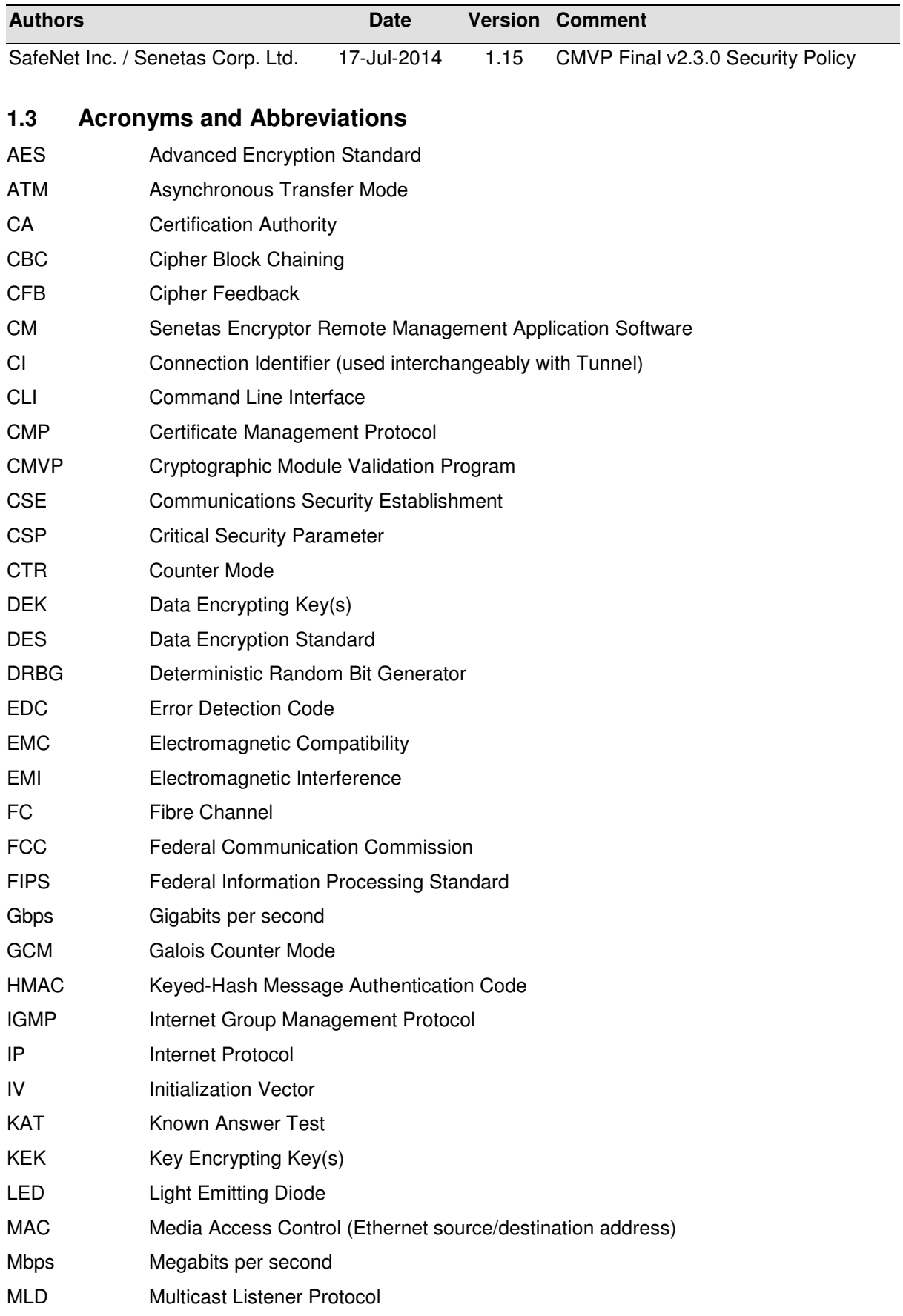

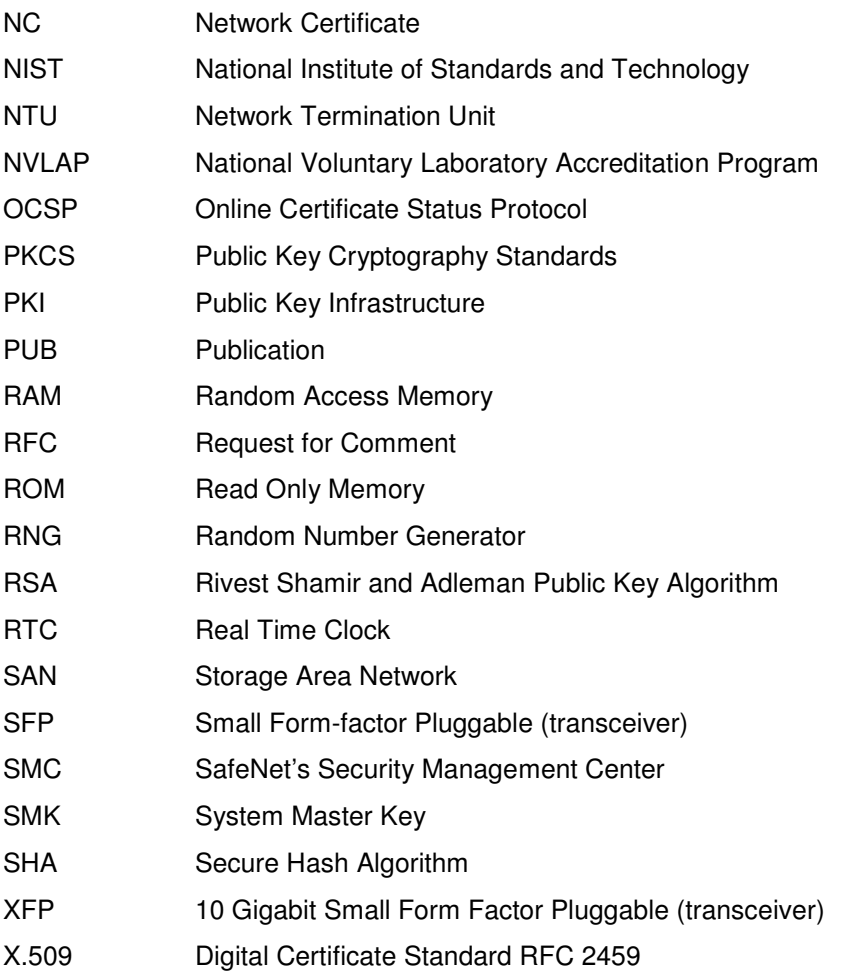

# **2. Product Description**

CS Series Encryptors are multiple-chip standalone cryptographic modules consisting of productiongrade components contained, in accordance with FIPS 140-2 Level 3, in a physically protected enclosure. The module's outer casing defines the cryptographic boundary. The CS100 encryptor is completely enclosed in a steel case whilst the CS10 enclosure is aluminium. Each case is protected from tampering by internal tamper protection circuitry and external tamper response seals. Any attempt to remove the cover automatically erases all sensitive information stored internally in the cryptographic module.

The module meets the overall requirements applicable to Level 3 security for FIPS 140-2.

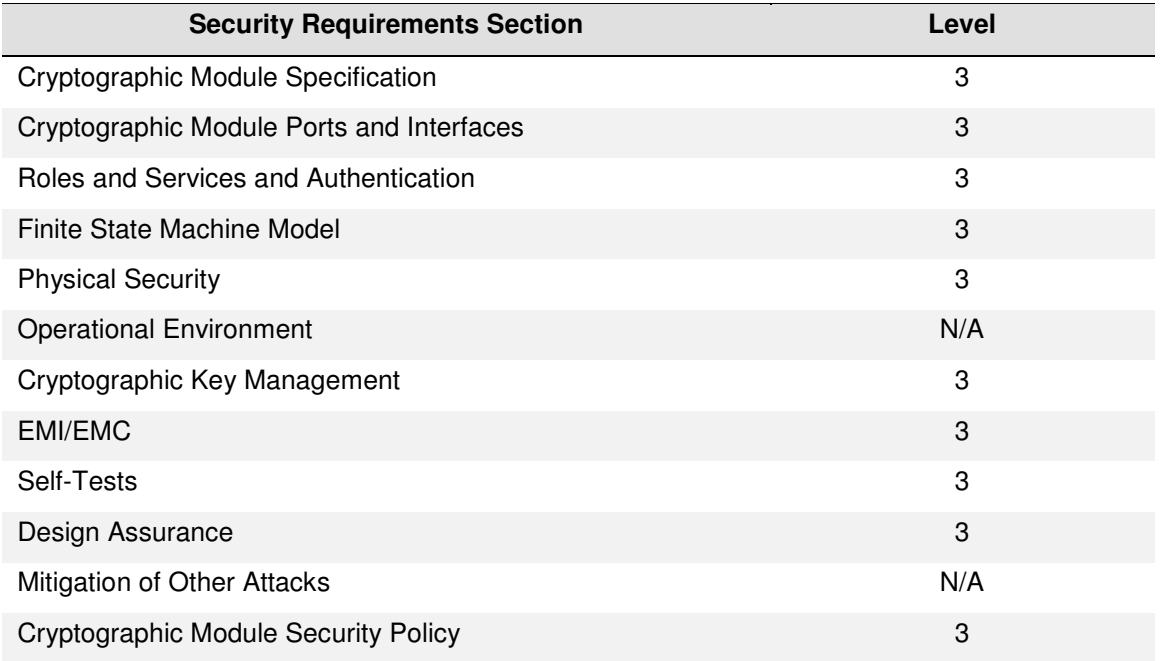

#### **Table 1 Module Compliance Table**

## **2.1 Module Identification**

CS Series Encryptors, with firmware version 2.3.0, provide data privacy and access control services for Ethernet networks. See model details summarized in Table 2.

Data privacy is provided by FIPS approved AES and Triple-DES algorithms. The complete list of approved module algorithms is included in the Approved Security Function table.

| <b>Hardware</b><br><b>Versions</b> | <b>Power</b> | Interface / Protocol (Cryptographic Module)                                                                                    | <b>Firmware</b><br><b>Version</b> |
|------------------------------------|--------------|----------------------------------------------------------------------------------------------------|-----------------------------------|
| A4203B [O]<br>A4203B [Y]           | AC.          | CS100 100Mb/s Ethernet                                                                                                    | 2.3.0                             |
| A4201B [O]<br>A4201B [Y]           | AC           | CS <sub>10</sub> 100Mb/s Ethernet                                                                                              | 2.3.0                             |
|                                    |              | This CS10 model employs an external plug pack<br>power supply which is considered to be outside<br>the cryptographic boundary. |                                   |

**Table 2 CS Series Models: Hardware/Firmware Versions** 

#### **Table Notes:**

- [O]<sup>1</sup> denotes Senetas Corp. Ltd. sole branded version
- [Y]<sup>1</sup> denotes Senetas Corp. Ltd. and SafeNet Inc. cobranded version

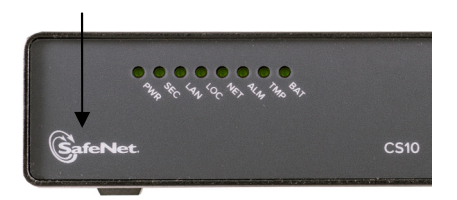

Co-branded CS10 Encryptor

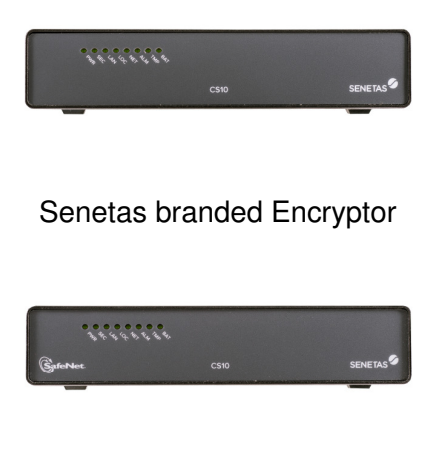

Co-branded Encryptor

l

 $1$  [O] and [Y] variants are identical except for the addition of the SafeNet logo on the front fascia.

## **2.2 Operational Overview**

#### **2.2.1 General**

CS Series Encryptors operate in point-to-point and point-to-multipoint network topologies and at data rates ranging from 10Mb/s to 100Mb/s.

Encryptors are typically installed between a customer's private network equipment and public network connection and are used to secure data travelling over CAT5/6 cables.

Securing a data link that connects two remote office sites is a common installation application. Figure 1 provides an operational overview of two CS10 encryptors positioned in the network.

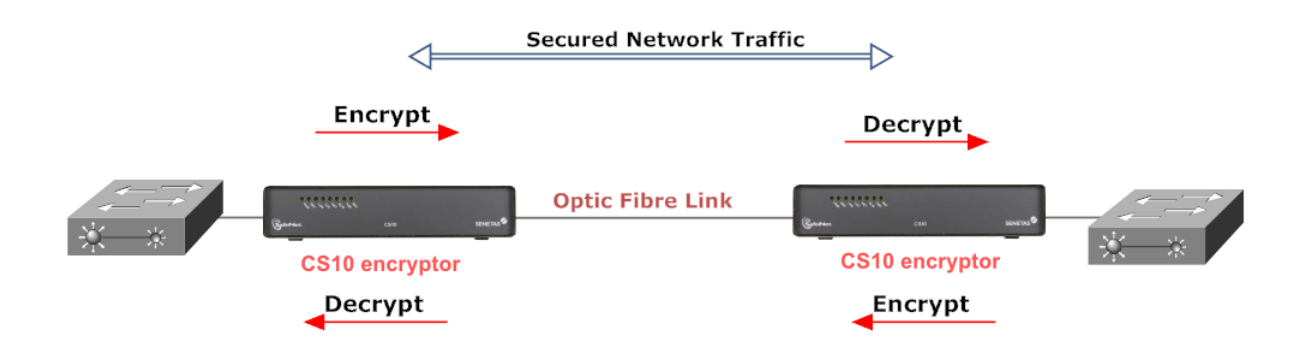

**Figure 1 – CS Series Operational Overview** 

Devices establish one or more encrypted data paths referred to as `connections`. The term refers to a connection that has been securely established and is processing data according to a defined encryption policy. Each `connection` has a `connection identifier` (CI) and associated CI mode that defines how data is processed for each policy. Connections are interchangeably referred to as 'tunnels'.

CS Series Encryptors support CI Modes of 'Secure', 'Discard' and 'Bypass'. These CI Modes can be applied to all data carried on a connection or to a selected subset or grouping which can be user configured in accordance the specific protocol being carried on the network connection. A typical example in the case of an Ethernet network would be to make policy decisions based upon an Ethernet packet's VLAN ID.

The default CI Mode negotiated between a pair of connected encryptors is `Discard`. In this mode user data is not transmitted to the public network.

In order to enter `Secure` mode and pass information securely, each encryptor must be `Certified` by the same trusted body and exchange a secret `Session Key` (DEK) using the RSA key exchange process (as specified in the ATM Forum's ATM Security Specification version 1.1). If the session key exchange is successful this results in a separate secure session per connection, without the need for secret session keys (DEKs) to be displayed or manually transported and installed.

Figure 2. illustrates the conceptual data flow through a CS Series Encryptor.

- 1. A data packet arrives at the encryptor's interface ports. When operating in Line mode data packets are processed according to a single CI policy, otherwise,
- 2. The encryptor looks up the appropriate packet header field, e.g. MAC address or VLAN ID and determines whether the field has been associated with an existing CI,
- 3. If a match is found, the encryptor will process the data packet according to the policy setting for that CI and send the data out the opposite port. If a match cannot be found, the data packet is processed according to the default policy setting.

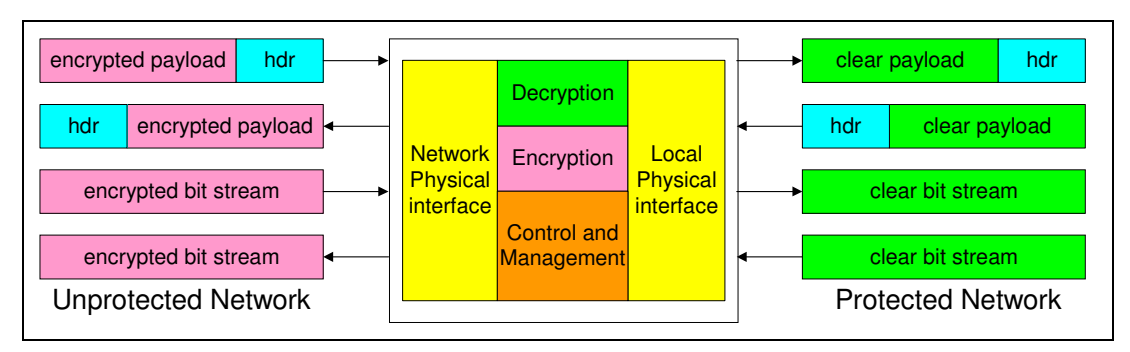

**Figure 2 - Data Flow through the Encryptor** 

#### **2.2.2 Encryptor deployment**

Figure 3 illustrates a point-to-point (or link) configuration in which each module connects with a single far end module and encrypts the entire bit stream. If a location maintains secure connections with multiple remote facilities, it will need a separate pair of encryptor's for each physical connection (link).

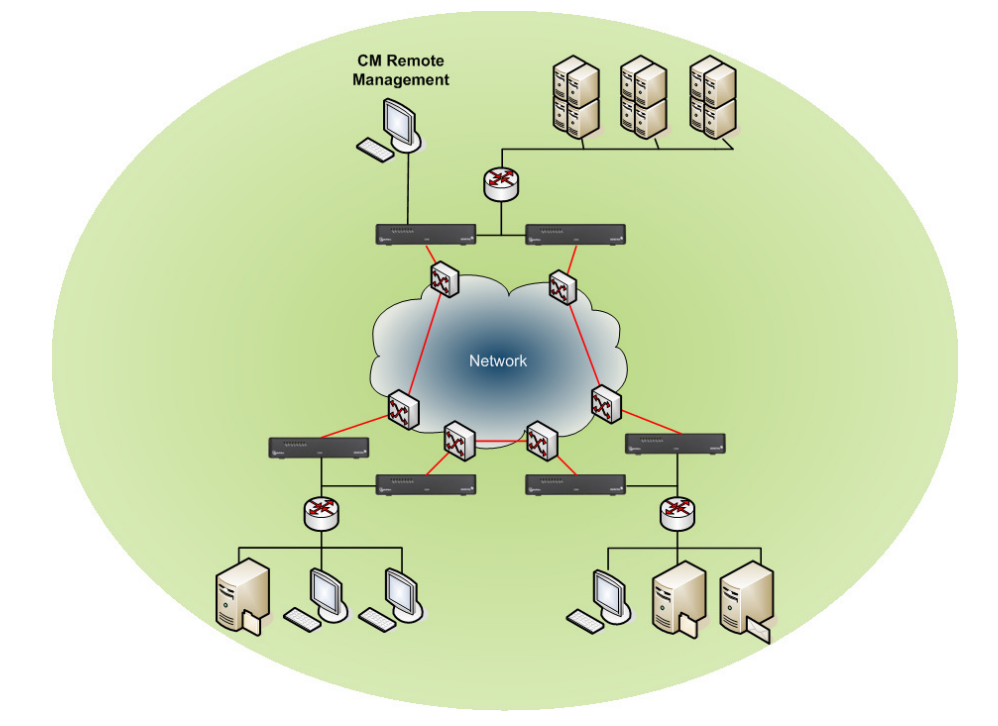

**Figure 3 - Link Configuration** 

Figure 4 illustrates a meshed network configuration. Ethernet models will generally operate in this configuration. Each CS Series Encryptor is able to maintain simultaneous secured connections with many far end encryptors.

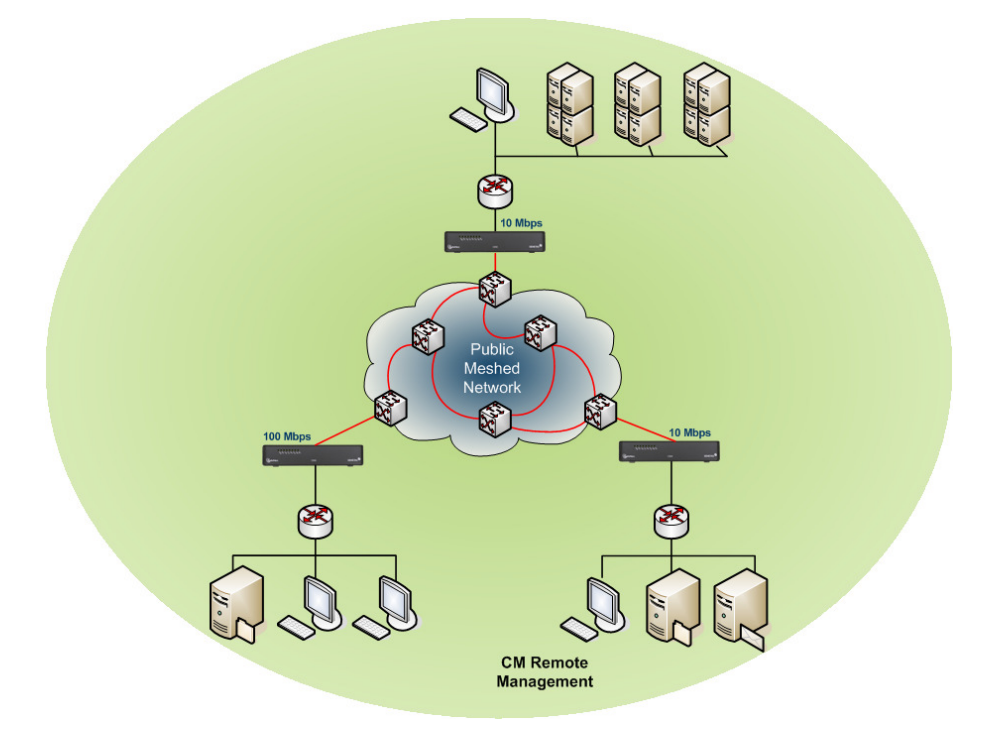

**Figure 4 - Meshed Configuration** 

### **2.2.3 Encryptor management**

Encryptors can be centrally controlled or managed across local and remote stations using the CM or SMC remote management application. Encryptors support both in-band and out-of-band SNMPv3 management. In-band management interleaves management messages with user data on the encryptor's network interface port whilst *out-of-band* management uses the dedicated front panel Ethernet port. A Command Line Interface (CLI) is also available via the console RS-232 port.

FIPS-Approved mode of operation enforces the use of SNMPv3 privacy and authentication. Management messages are encrypted using AES-128. Non-Approved mode allows message privacy to be disabled in order to interwork with  $3<sup>rd</sup>$  partly legacy management applications.

#### **2.2.4 Ethernet implementation**

#### **Basic operation**

The Ethernet encryptor provides layer 2 security services by encrypting the contents of data frames across Ethernet networks. The encryptor connects between a local (protected) network and a remote (protected) network across the public (unprotected) network. An encryptor is paired with one or more remote Ethernet encryptors to provide secure data transfer over encrypted connections as shown in Figure 5 below.

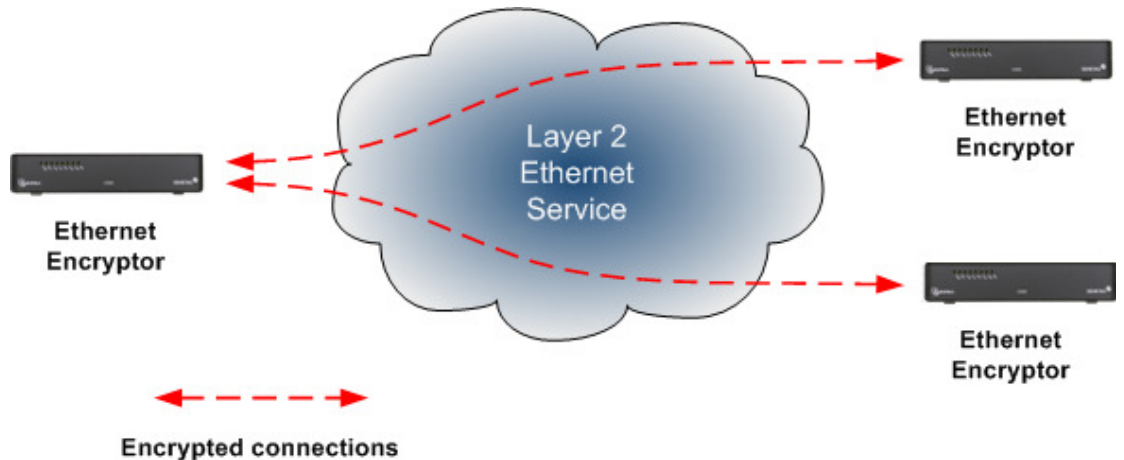

**Figure 5 – Layer 2 Ethernet connections** 

The encryptor's Ethernet receiver receives frames on its ingress port; valid frames are classified according to the Ethernet header then processed according to the configured policy.

Allowable policy actions are:

- Encrypt payload of frame is encrypted according to the defined policy
- Discard drop the frame, no portion is transmitted
- Bypass transmit the frame without alteration

CS Series tunnels are encrypted using CAVP validated AES algorithms. The CS10 and CS100 Ethernet encryptors support AES encryption with a key size of 128 or 256 bits in cipher feedback (CFB) counter (CTR) or Galios Counter (GCM) modes.

Connections between encryptors use a unique key pair with a separate key for each direction. Unicast traffic can be encrypted using AES CFB or CTR modes whereas Multicast/VLAN traffic in a meshed network must use AES CTR or GCM modes.

The Ethernet transmitter module calculates and inserts the Frame Check Sequence (FCS) at the end of the frame. The frame is then encoded and transmitted. For details about Unicast and Multicast network topologies supported by the modules see next section.

#### **Unicast operation**

Unicast traffic is encrypted using a key pair for each of the established connections.

When operating in line mode there is just one entry in the connection table. When operating in multipoint mode, connection table entries are managed by MAC address or VLAN ID and can be added manually, or if 'Auto discovery' is enabled, they will be automatically added based on the observed traffic. Entries do not age and will remain in the table.

#### **Multicast and broadcast operation**

Multicast traffic between encryptors connected in line mode shares the same single key pair that is used by unicast traffic.

Multicast encryption is used to encrypt traffic sent from a host to all members of a multicast group. Unlike unicast encryption (which encrypts traffic from a single sender to a single receiver and uses a unique pair of keys per encrypted connection), multicast encryption within a multipoint network requires a group key management infrastructure to ensure that each encryptor can share a set of encryption keys per multicast MAC address. The group key management scheme which is used for both multicast and VLAN based encryption is responsible for ensuring group keys are maintained across the visible network.

The group key management scheme is designed to be secure, dynamic and robust; with an ability to survive network outages and topology changes automatically. It does not rely on an external key server to distribute group keys as this introduces both a single point of failure and a single point of compromise.

For robustness and security a group key master is automatically elected amongst the visible encryptors within a mesh based on the actual traffic.

If communications problems segment the network, the group key management scheme will automatically maintain/establish new group key managers within each segment.

# **3. Module Ports and Interfaces**

## **3.1 CS10 Ports**

Figure 6 and Figure 7show the front view of the CS10 Ethernet module. The front panel provides status LEDs.

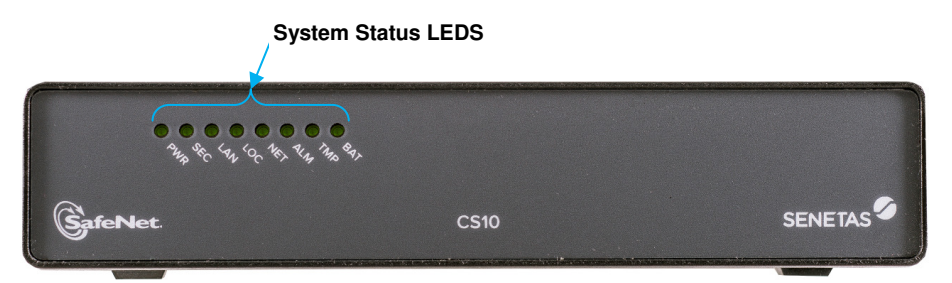

**Figure 6 - Front View of CS10 Ethernet Encryptor model A4201B [Y]** 

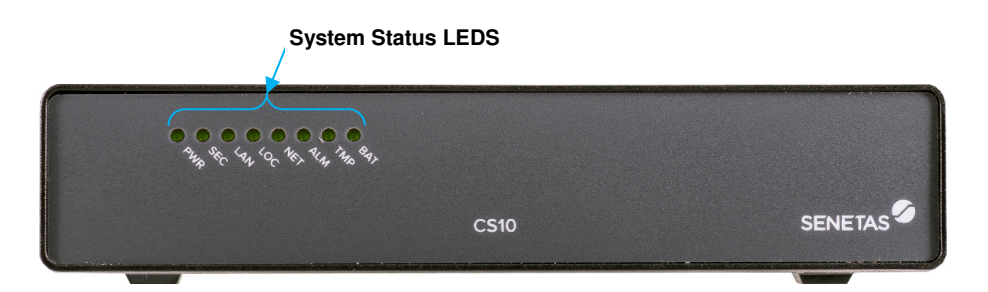

**Figure 7 - Front View of CS10 Ethernet Encryptor model A4201B [O]** 

Figure 8 shows the rear view of the CS10 Ethernet module. The rear panel provides a console port, the local and network port interfaces, a management port, and the power connector.

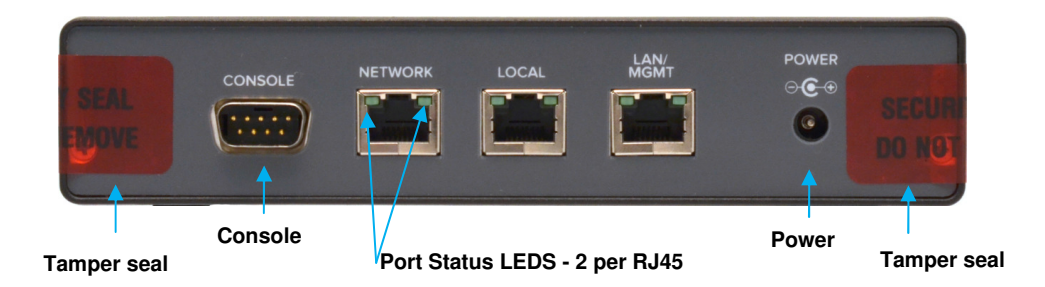

**Figure 8 - Rear View of CS10 Ethernet Encryptor models A4201B [Y] and A4201B [O]** 

The CS10 encryptor has three network interfaces located on the back of the module: the **Local Port** interface connects to a physically secure private network, the **Network Port** interface connects to an unsecure public network, and the **LAN/Management** interface provides for remote management. The rear panel network interfaces contain network activity **LEDs**. Two **tamper evident seals** indicate the physical security of the module is intact and the module has not been tampered.

### **3.1.1 CS10 Front Panel Physical Interface**

As seen in Figure 6, the System status **LEDs** indicate the state of the system including alarms.

#### **3.1.2 CS10 Rear Panel Physical Interfaces**

Figure 8 shows the rear view. The rear panel provides a console port, the local and network port interfaces, a management port, and the power connector.

- The **power connector** is used for power input to the module.
- The **DB9 RS-232** serial console port connects to a local terminal and provides a command line interface for initialization prior to authentication and operation in the approved mode. This port also allows administrative access and monitoring of operations. Access is protected by user names and passwords.
- There are 3 RJ45 Ethernet connectors:
	- o The **Network Port** connects to the public network. Access is protected by RSA certificates.
	- o The **Local Port** connects to the private network.
	- o The **LAN / Management Port** provides for remote management of the module
	- o The **LEDs** indicate network traffic on each port.

## **3.2 CS100 Ports**

Figure 9 and Figure 10 shows the front view of the CS100 module. The front panel provides status LEDs and interface ports.

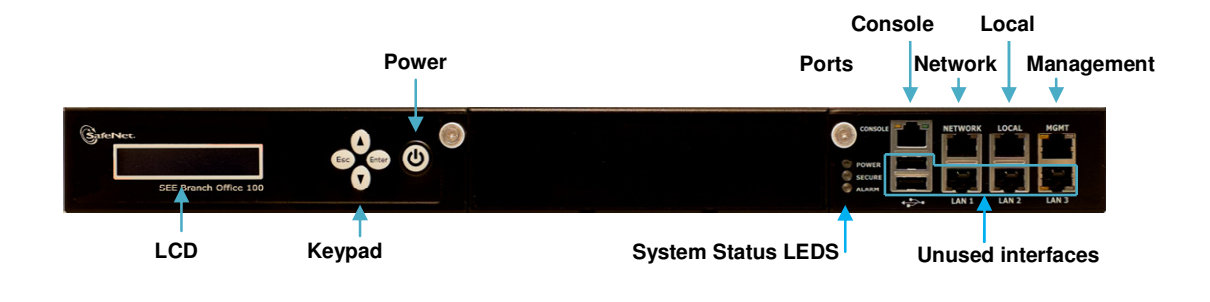

**Figure 9 - Front View of CS100 Encryptor model A4203B [Y]** 

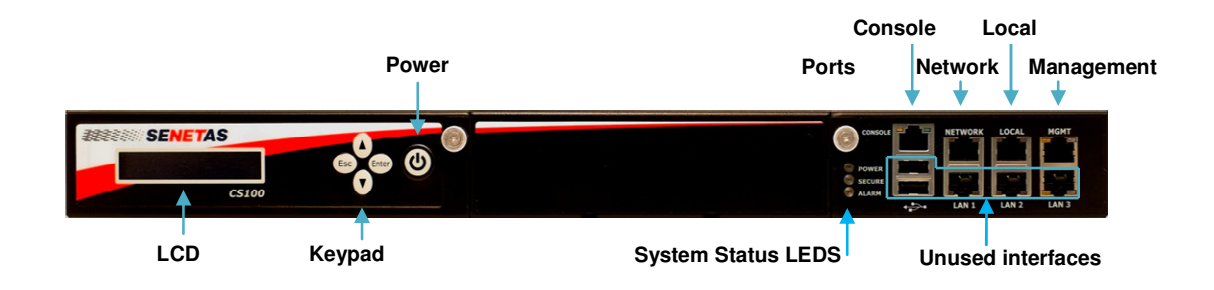

**Figure 10 - Front View of CS100 Encryptor model A4203B [O]** 

Figure 11 shows the rear view of the CS100 module. The rear panel provides the power connector and switch.

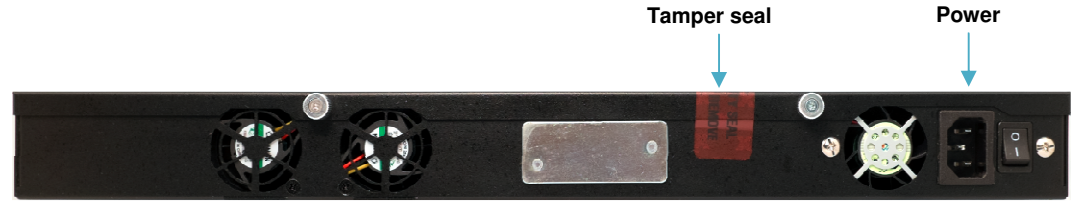

**Figure 11 - Rear View of CS100 Encryptor models A4203B [Y] and A4203B [O]** 

The CS100 encryptor has three network interfaces located on the front of the module: the **Local Port** interface connects to a physically secure private network, the **Network Port** interface connects to an unsecure public network, and the **Management** interface provides for remote management. The network interfaces contain network activity **LEDs**. The **Console** is a dedicated RJ45 port that connects with a special cable to the serial port on the system providing console access. The **tamper evident seal** in the rear indicates the physical security of the module is intact and the module has not been tampered.

### **3.2.1 CS100 Front Panel Unused Interfaces**

Referring to Figure 9 the LCD and front panel buttons, as well as the USB ports and the bottom row of RJ45 ports are unused.

### **3.2.2 CS100 Front Panel Physical Interfaces**

Figure 9 shows the front view. The front panel provides a console port, the local and network port interfaces, and a management port as well as three status LEDs.

- The **RJ45** connector over the unused USB Ports provides the serial console port. It connects to a local terminal and provides a command line interface for initialization prior to authentication and operation in the approved mode. This port also allows administrative access and monitoring of operations. Access is protected by user names and passwords.
- The status **LEDs** indicate the state of the system including alarms.
- The top row of 3 RJ45 Ethernet connectors:
	- o The **Network Port** connects to the public network. Access is protected by RSA certificates.
	- o The **Local Port** connects to the private network.
	- o The **Mgmt Port** provides for remote management of the module.
	- o The **LEDs** indicate network traffic on each port.

#### **3.2.3** CS100 Rear Panel Physical Interfaces

Figure 11 shows the CS100 rear view. The rear panel provides the power connector and switch.

The **power connector** and/or the **switch** are used for power input to the module.

Table 3 defines the Physical Ports.

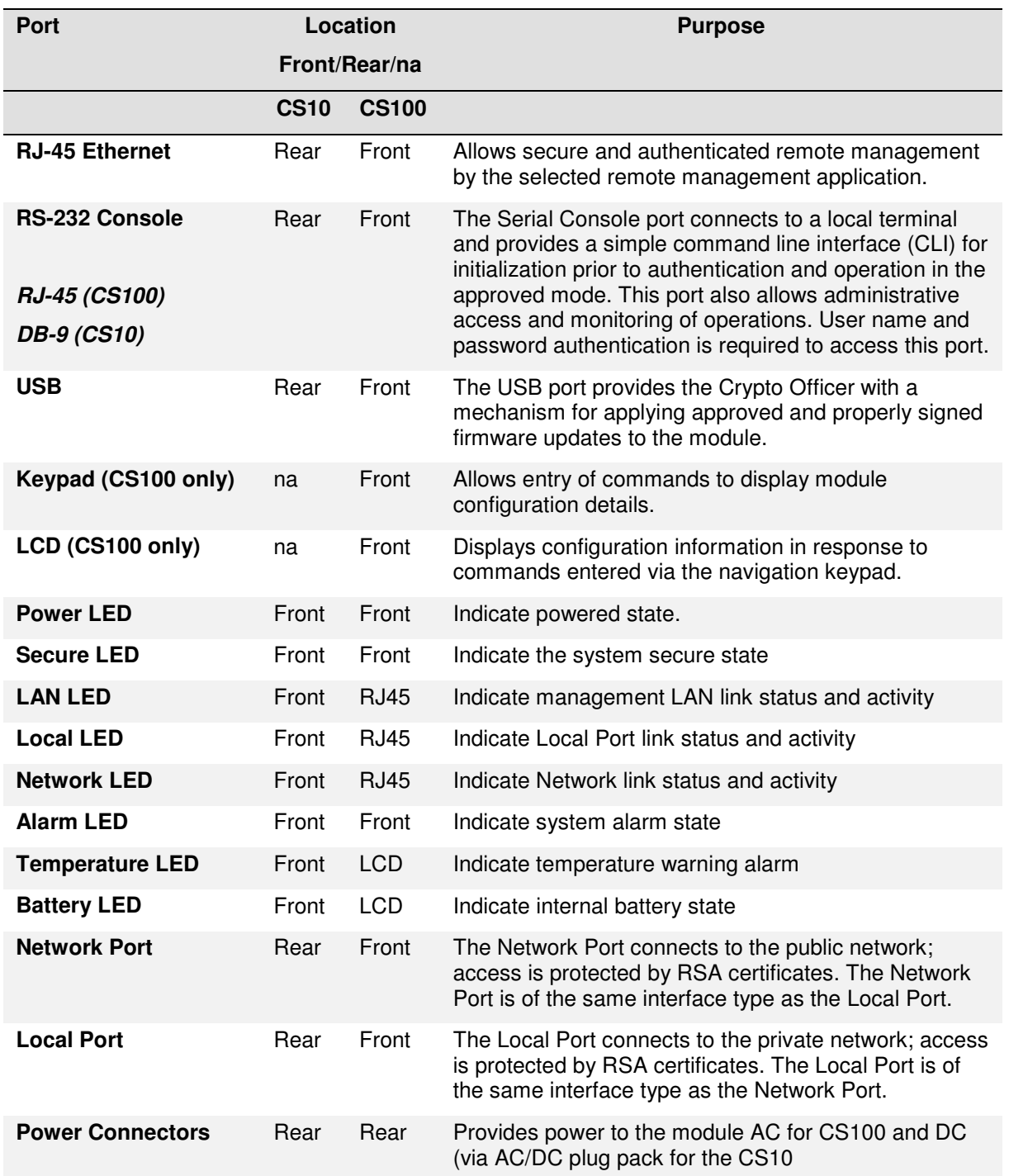

## **Table 3 CS Series Physical Ports**

### **3.3 CS Series Interfaces**

Table 4 summarizes the FIPS 140-2 defined Logical Interfaces.

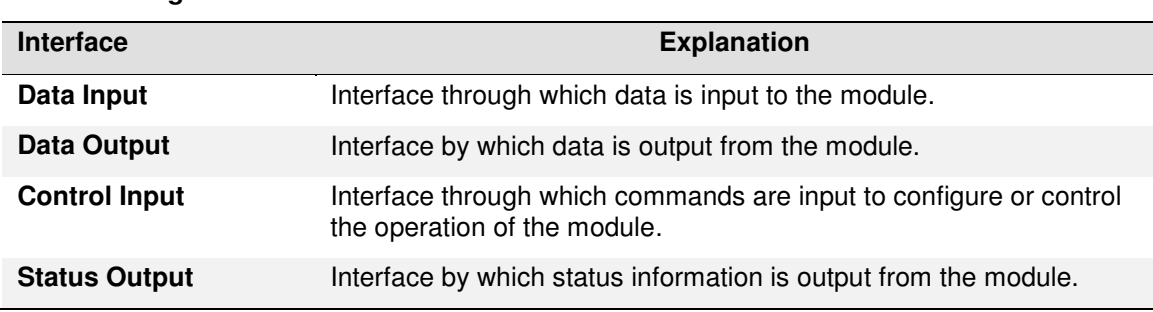

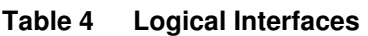

The FIPS 140-2 Logical Interfaces map to the Physical Ports as outlined in Table 5.

| FIPS 140-2 Logical<br>Interface | <b>CS Series Interface</b>                                                                                                    | <b>Physical Port</b>                    |  |
|---------------------------------|----------------------------------------------------------------------------------------------------|-----------------------------------------|--|
| Data Input                      | Private Network Interface                                                                                                    | Local Port                              |  |
|                                 | Public Network Interface                                                                                                    | Network Port                            |  |
| <b>Data Output</b>              | Private Network Interface                                                                                                    | Local Port                              |  |
|                                 | <b>Public Network Interface</b>                                                                                                    | Network Port                            |  |
| <b>Control Input</b>            | Local Console                                                                                                    | RJ-45 RS-232 Serial Console             |  |
|                                 | Remote Management<br>Interface                                                                                                    | Management RJ-45 Ethernet<br>Port (LAN) |  |
|                                 | Private Network Interface                                                                                                    | <b>Local Port</b>                       |  |
|                                 | <b>Public Network Interface</b>                                                                                                    | Network Port                            |  |
| <b>Status Output</b>            | <b>Local Console</b>                                                                                                    | RJ-45 RS-232 Serial Console             |  |
|                                 | Keypad & Display (CS100<br>only)<br>Remote Management<br>Interface<br>Private Network Interface<br><b>Public Network Interface</b><br><b>LEDs</b> | Keypad / LCD                            |  |
|                                 |                                                                                                    | Management RJ-45 Ethernet               |  |
|                                 |                                                                                                    | Port (LAN)                              |  |
|                                 |                                                                                                    | <b>Local Port</b>                       |  |
|                                 |                                                                                                    | Network Port                            |  |
|                                 |                                                                                                    | Front & Rear LEDs                       |  |
| <b>Power</b>                    | <b>Power Switch</b>                                                                                                    | <b>Power Connector</b>                  |  |

**Table 5 FIPS 140-2 Logical Interface to Physical Port Mapping** 

CS Series Encryptors support the FIPS 140-2 Logical Interfaces as outlined in Table 6.

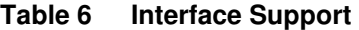

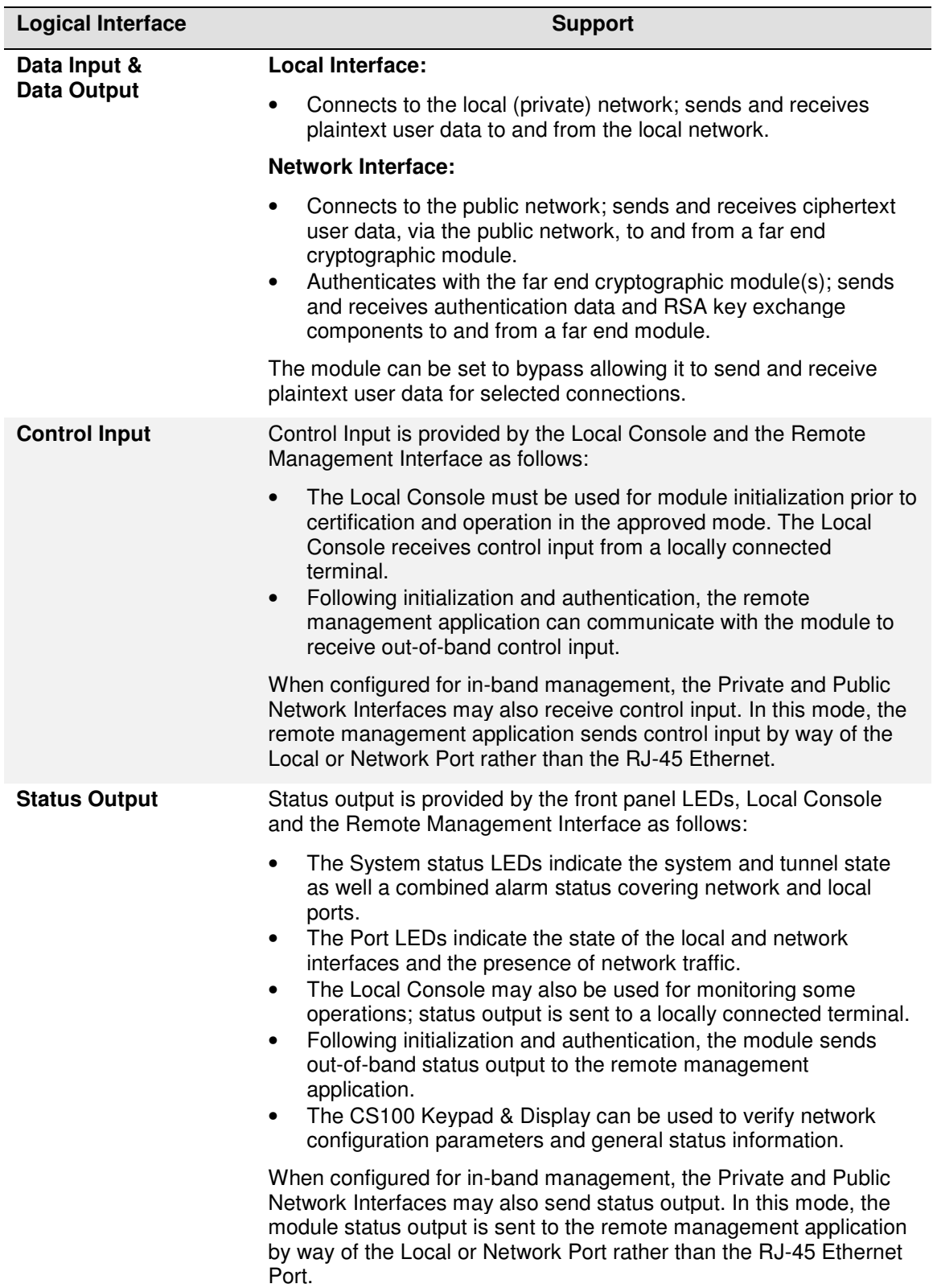

The encryptor does permit logically distinct categories of information to share the Local and Network Ports. For example, when the module is configured to allow in-band management traffic, the control/status information (key exchange or management commands) and user data enter and exit the module via the Network Interface. The module separates these two logically distinct categories of information using a unique vendor specific Ethertype.

# **4. Administrative Roles, Services and Authentication**

The cryptographic module supports four administrative privilege levels: Administrator, Supervisor, Operator and Upgrader. The Administrator role is highest (most unrestricted) privilege level and is authorized to access all module services. FIPS140-2 defines two operator classes, the Crypto Officer, who is granted access to management functions and the User who obtains cryptographic services of the module. Crypto Officers would assume the role of either an Administrator or Supervisor whilst Users can assume the role of an Operator or Upgrader.

The supported roles are summarized in Table 7.

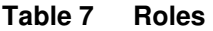

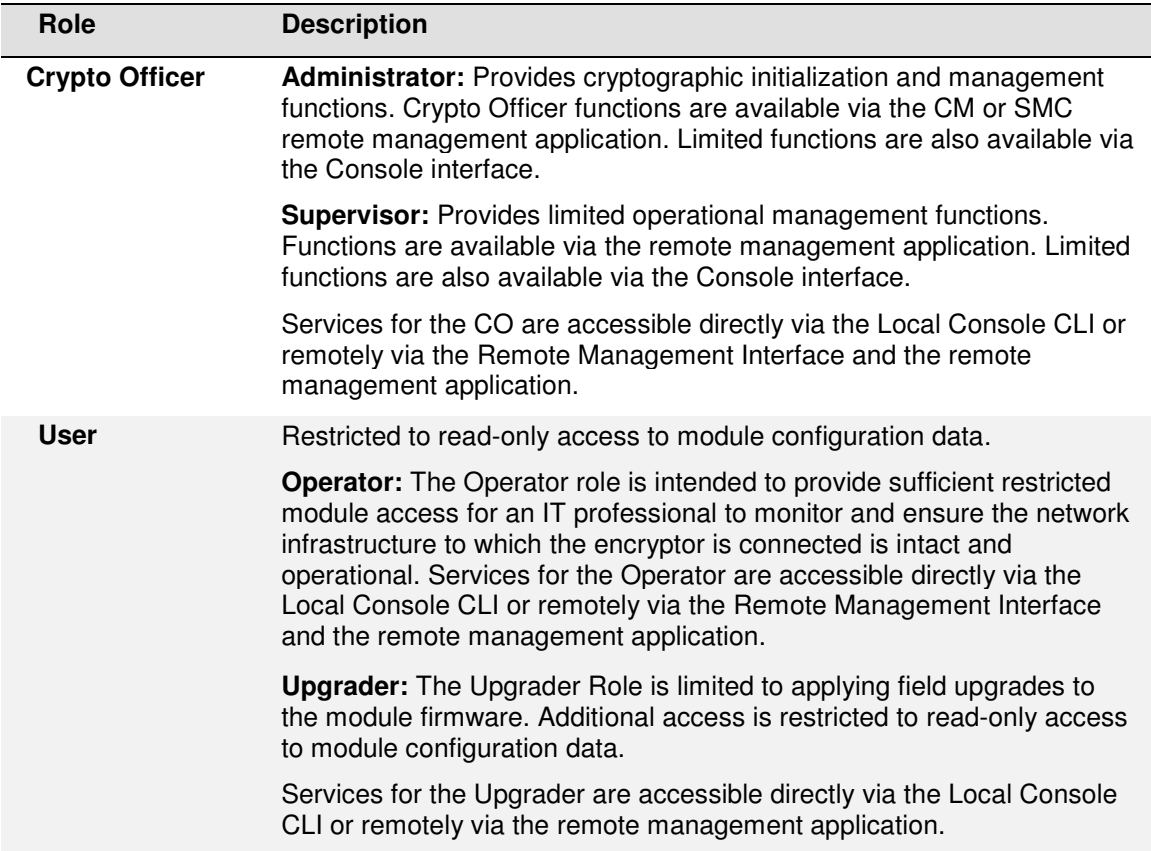

Roles cannot be changed while authenticated to the module; however, the module permits multiple concurrent operators. While only one operator may connect to the Local Console at a time, multiple concurrent remote sessions are permitted. Remote management is not session oriented; thus, multiple operators may be issuing commands with each command processed individually as it is received by the module. In a meshed network the system architecture supports simultaneous interactions with many far end modules; the multiple users (remote modules) all sending data to the data input port. The module's access control rules, system timing, and internal controls maintain separation of the multiple concurrent operators.

The module does not support a maintenance role. Since there are no field services requiring removal of the cover, physical maintenance is performed at the factory.

Note: A Crypto Officer should zeroize the module before it is returned to the factory. Zeroization can be achieved through the remote management application or via the local console CLI.

## **4.1 Identification and Authentication**

The module employs Identity-Based Authentication. Four operator privilege levels have been defined for use, Administrator, Supervisor, Operator and Upgrader with access rights as indicated in Table 8. Restricted Administrator privileges are available until the module is "Activated". Activation ensures that the default Administrator password is changed and allows additional roles to be created. A user with Administrator privilege can further restrict the available privilege levels to Administrator and Operator by selecting "Simplified" user model from the CLI.

Up to 30 unique names and passwords may be defined for authorised operators (Administrators, Supervisors Operators and Upgraders) of the module. Operators using the Local Console enter their name and password to authenticate directly with the module. Operators using the remote management application issue commands to the encryptor. Password based authentication and Diffie-Hellman Key Agreement allow the transport of secure messages to the module. Commands from the remote management application are individually authenticated to ensure Data Origin Authentication and Data Integrity. Data Origin Authentication, based on the names and passwords, ensures the authenticity of the user claiming to have sent the command. Users employing the module's security functions and cryptographic algorithms, over the Data Input and Output ports, authenticate via certificates that have been generated and signed by a common Certificate Authority (CA). The modules exchange Key and Data Encryption keys using RSA public key wrapping.

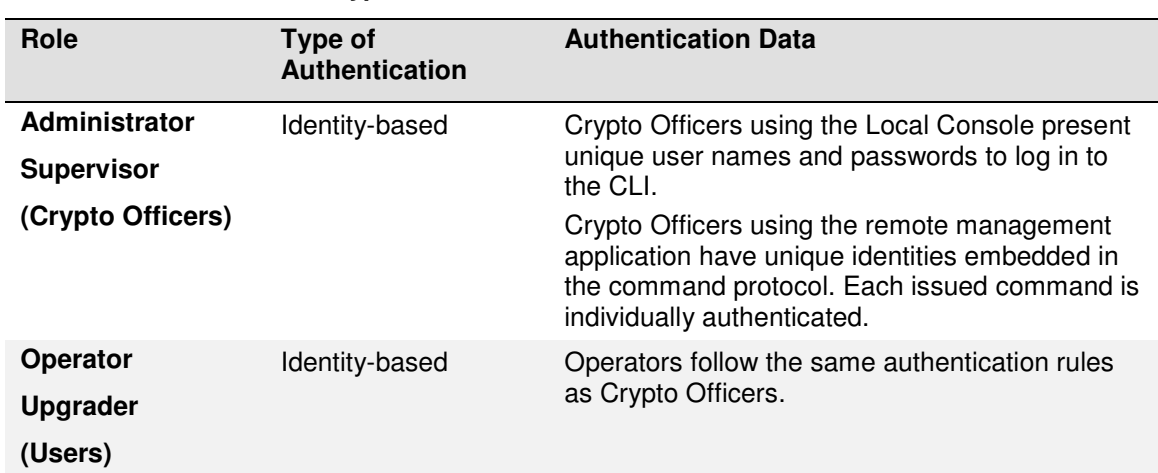

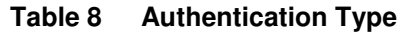

The strength of the authentication mechanisms is detailed in Table 9.

| <b>Authentication Mechanism</b> | <b>Strength</b>                                                                                                    |
|---------------------------------|----------------------------------------------------------------------------------------------------|
| <b>Password</b>                 | COs, Operators, and Upgraders accessing the module CLI,<br>via the Local Console, must authenticate using a password<br>that is at least 8 characters and at most 16 characters in<br>length. The characters used in the password must be from the<br>ASCII character set of alphanumeric and special (shift-<br>number) characters. This yields a minimum of $62^8$ (over 14.5<br>million) possible combinations. The possibility of correctly<br>guessing a password is less than 1 in 1,000,000. |
|                                 | After three failed authentication attempts via the CLI, the Local<br>Console port access is locked for 3 minutes. With the 3 minute<br>lockout, the possibility of randomly guessing a password in 60<br>seconds is less than 1 in 100,000.<br>Note: The module also suppresses feedback of authentication<br>data, being entered into the Local Console, by returning blank<br>characters.                                                                                                    |
| <b>User Certificates</b>        | Far end modules (Users) authenticate using an RSA<br>authentication certificate based on a 1024 or 2048 bit keys.<br>The possibility of deriving a private RSA key is less than 1 in<br>1,000,000.<br>Based on the multi-step handshaking process between<br>modules, the possibility of randomly guessing the passphrase<br>in 60 seconds is less than 1 in 100,000.                                                                                                    |

**Table 9 Strength of Authentication** 

#### **4.2 Roles and Services**

CS Series Encryptors support the services listed in the following tables. The tables group the authorized services by the module's defined roles and identify the Cryptographic Keys and CSPs associated with the services. The modes of access are also identified per the explanation.

- **R** The item is **read** or referenced by the service.
- **W** The item is **written** or updated by the service.
- **E** The item is **executed** by the service (the item is used as part of a cryptographic function)
- **D** The item is **deleted** by the service.

The module's services are described in more detail in the CS Series documentation. Note access to and behaviour of module services are identical when operating in FIPS-Approved or non-Approved modes.

Once authenticated, the operator has access to the services required to initialize, configure and monitor the module. With the exception of passwords associated with user accounts, the operator never enters Cryptographic Keys or CSPs directly into the module (an Administrator CO will enter passwords when working with user accounts).

| Crypto Officer    |                  | <b>User</b> |              | <b>Authorized</b>                                         | <b>Cryptographic Keys and</b> | <b>Access</b> |
|-------------------|------------------|-------------|--------------|-----------------------------------------------------------|-------------------------------|---------------|
| <b>Admin Supv</b> |                  | Oper        | Upgr         | <b>Service</b>                                            | <b>CSPs</b>                   | <b>Type</b>   |
| ✓                 |                  |             |              | Set Real Time<br>Clock                                    | none                          | W             |
|                   |                  |             |              | Load Module                                               | RSA Public and Private Keys   | W             |
|                   |                  |             |              | Certificate                                               | RSA Public Key Certificate    | W             |
|                   |                  |             |              | <b>Create User</b><br>Account                             | Password                      | W             |
| ✓                 |                  |             |              | <b>Modify User</b><br>Account                             | Password                      | E, W          |
|                   |                  |             |              | Delete User<br>Account                                    | Password                      | D             |
| ✓                 | $\checkmark$     |             | $\checkmark$ | <b>View User</b><br>Account                               | none                          | R             |
|                   | ✓                |             |              | <b>Edit Connection</b><br><b>Action Table</b><br>(Bypass) | none                          | W             |
| ✓                 | $\checkmark$     |             | $\checkmark$ | <b>View Connection</b><br><b>Action Table</b>             | none                          | $\mathsf{R}$  |
|                   | ✓                |             | $\checkmark$ | Show Firmware<br>Version                                  | none                          | R             |
| $\checkmark$      |                  |             |              | Clear Audit Trail                                         | Password                      | W             |
|                   | ✓                |             |              | <b>View Audit Trail</b>                                   | none                          | $\mathsf{R}$  |
| $\checkmark$      |                  |             |              | <b>Clear Event Log</b>                                    | Password                      | W             |
|                   | $\checkmark$     |             | $\checkmark$ | View Event Log                                            | none                          | $\mathsf{R}$  |
|                   | $\checkmark$     |             | $\checkmark$ | View FIPS Mode<br><b>Status</b>                           | none                          | $\mathsf{R}$  |
|                   |                  |             |              | Change FIPS<br>Mode Status                                | Password                      | W             |
|                   | ✓                |             |              | <b>Run Self Test</b><br>(Reboot<br>Command)               | Password                      | E             |
|                   |                  |             | $\checkmark$ | Install Firmware<br>Update                                | Password                      | E             |
| $\checkmark$ [1]  | $\checkmark$ [1] |             |              | Generate<br>Session Key<br>(DEK)                          | <b>AES DEKs</b>               | W             |
| $\checkmark$ [1]  | $\checkmark$ [1] |             |              | Generate<br>Initialization<br>Vector                      | <b>Initialization Vector</b>  | W             |
| $\checkmark$ [1]  | $\checkmark$ [1] |             |              | RSA signature<br>generation <sup>[3]</sup>                | <b>RSA Private Key</b>        | R, E          |

**Table 10 Operator – Roles and Services** 

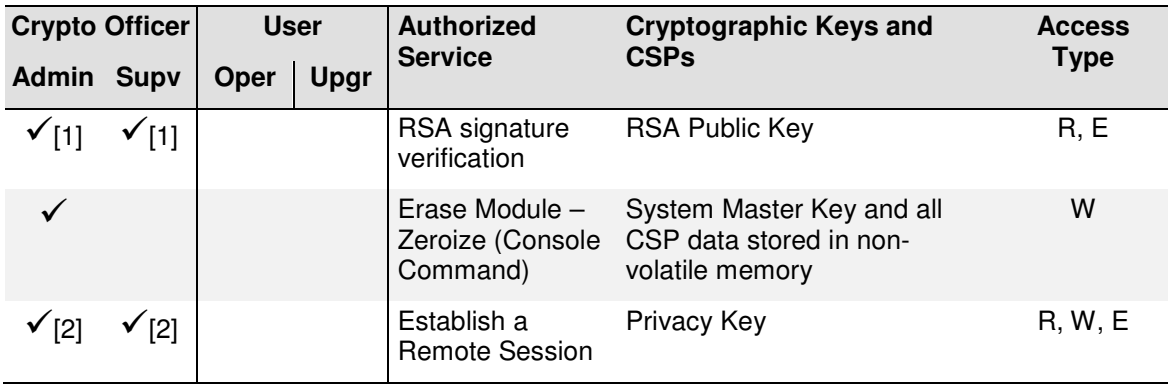

- [1] Restarting a connection causes new DEKs to be generated.
- [2] Privacy keys are established when a remote session is initiated and used to encrypt and decrypt all subsequent directives.
- [3] Although the module supports the creation and use of RSA keys < 2048 for signature generation they are non-compliant as per NIST SP800-131A.

Note: Plaintext Cryptographic Keys and CSPs are never output from the module regardless of the operative role or the mode of operation.

# **5. Physical Security**

CS Series Encryptors employ the following physical security mechanisms:

- 1. The encryptors are made of commercially available, production grade components meeting commercial specifications for power, temperature, reliability, shock and vibration. All Integrated Circuit (IC) chips have passivation applied to them. The steel enclosure is opaque to the visible spectrum. The CS100 ventilation holes on the module's side panels are factory fitted with baffles to obscure visual access and to prevent undetected physical probing inside the enclosure. The CS10 enclosure is fully sealed. Attempts to enter the module without removing the cover will cause visible damage to the module, while removing the cover will trigger the tamper circuitry.
- 2. Access to the internal circuitry is restricted by the use of tamper detection and response circuitry which is operational whether or not power is applied to the module. Attempting to remove the enclosure's cover immediately causes the module to be set into 'Discard' mode and initiates the zeroization of all Keys and CSPs. For further details refer to Section 6.2.
- 3. Tamper evident seal(s) are pre-installed (at factory). The CS100 seal is placed between the top cover and rear of the main enclosure (refer Figure 12). The CS10 employs two seals each of which cover module access screws. Attempting to remove the top cover to obtain access to the internal components of the module will irreparably disturb the seal(s), thus providing visible evidence of the tamper attempt. Replacement tamper seals cannot be ordered from the supplier. A module with a damaged tamper evident seal should be returned to the manufacturer by the Crypto Officer.

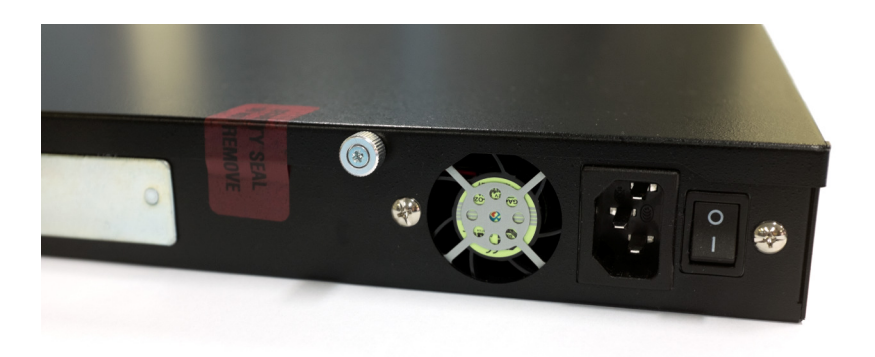

**Figure 12 – CS100 Factory installed tamper seal** 

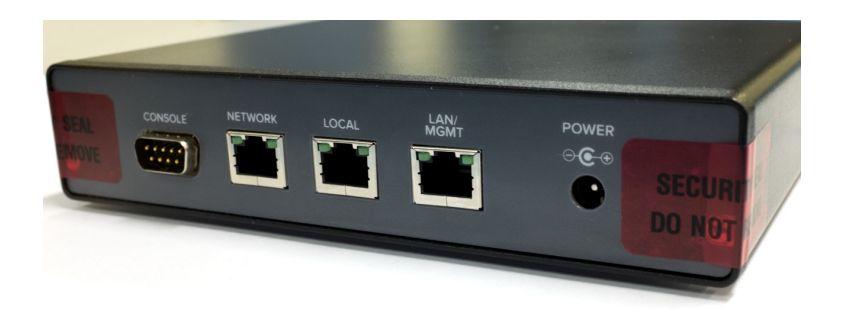

**Figure 13 – CS10 Factory installed tamper seals** 

While the physical security mechanisms protect the integrity of the module and its keys and CSPs, it is strongly recommend that the cryptographic module be maintained within a physically secure, limited access room or environment.

Table 11 outlines the recommended inspection practices and/or testing of the physical security mechanisms.

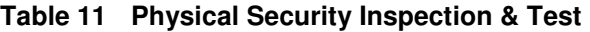

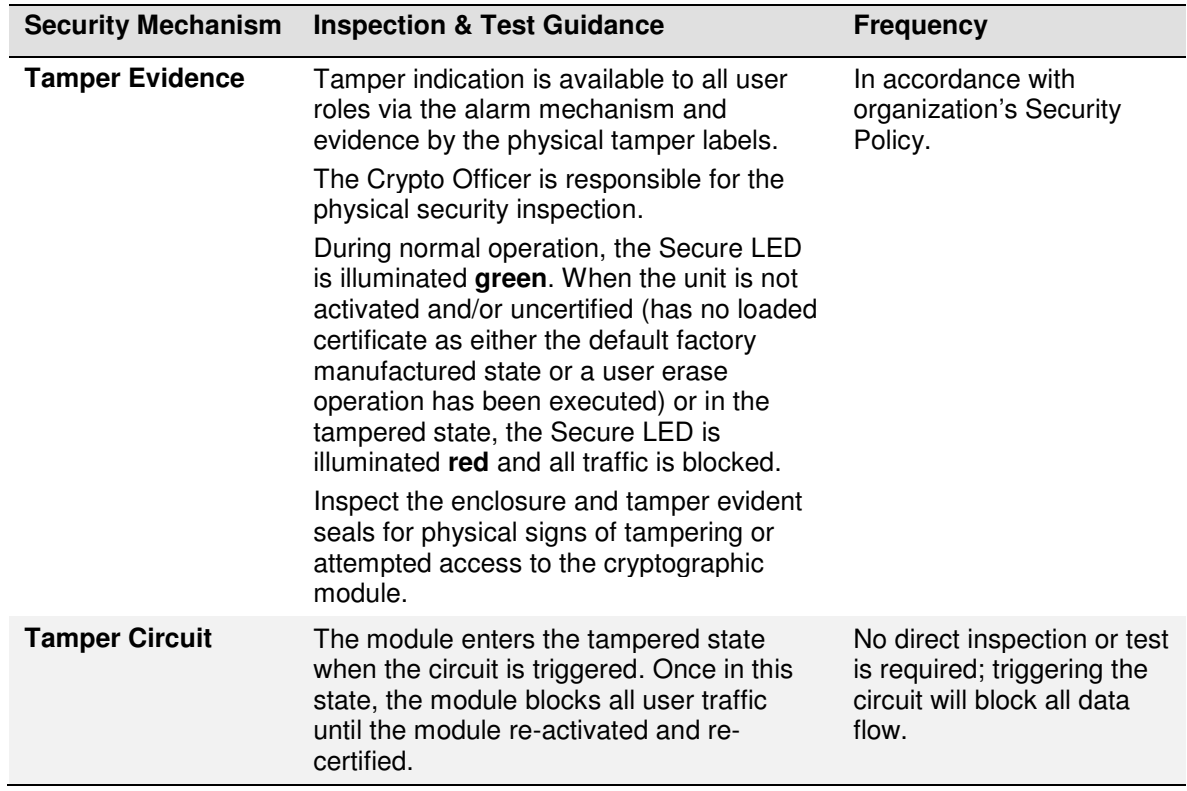

# **6. Cryptographic Key Management**

## **6.1 Cryptographic Keys and CSPs**

The following table identifies the Cryptographic Keys and Critical Security Parameters (CSPs) employed within the module.

### **Table 12 Cryptographic Keys and CSPs**

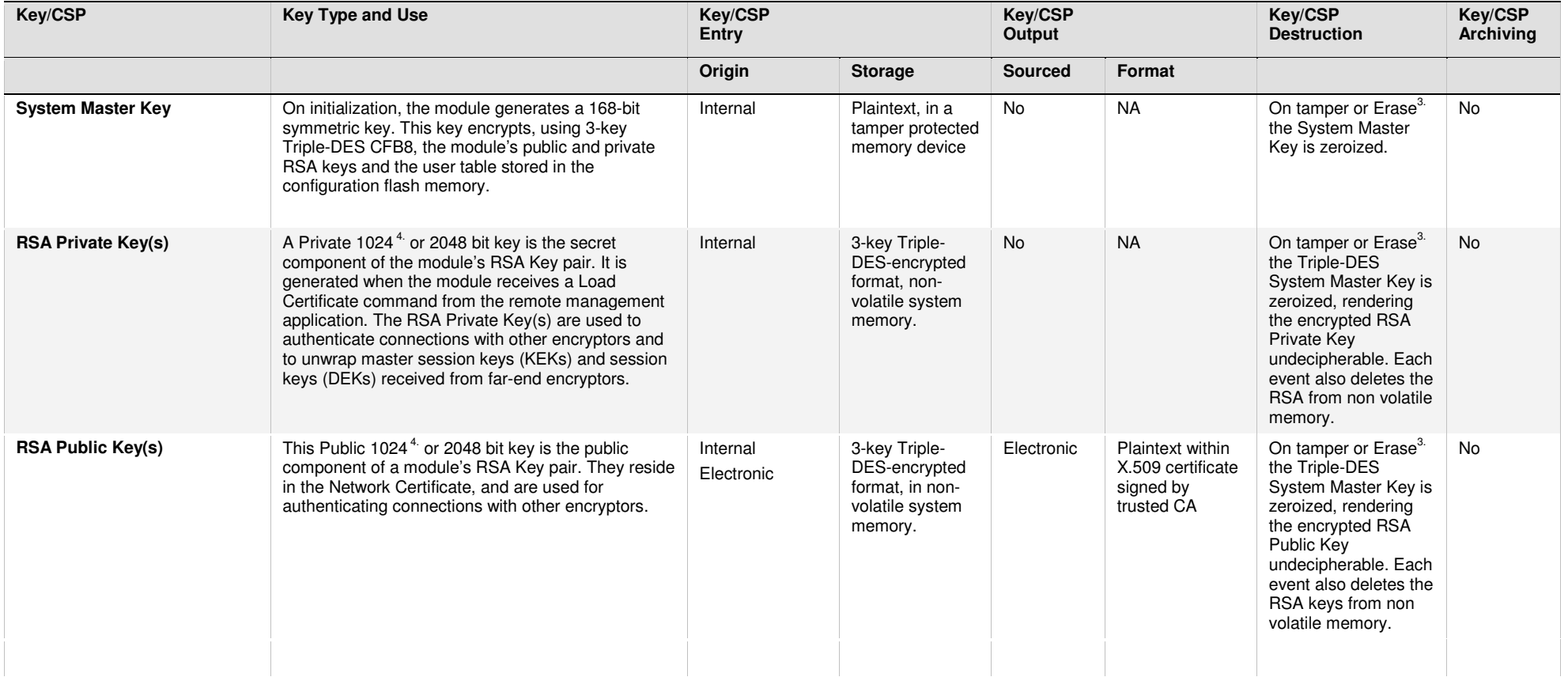

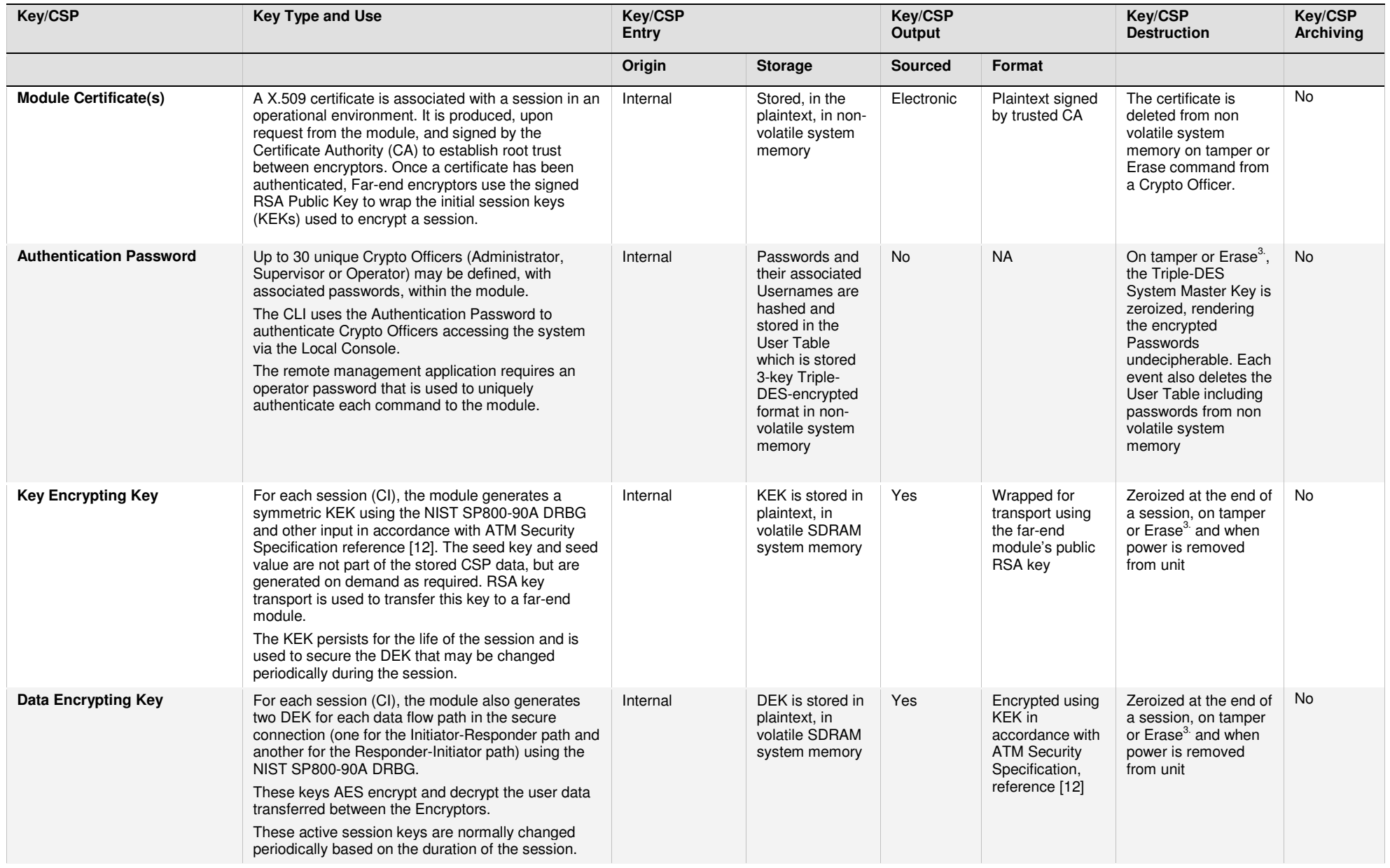

Senetas Corp. Ltd. / SafeNet Inc. **Version 1.15** 

**1.15** Page 29 of 42

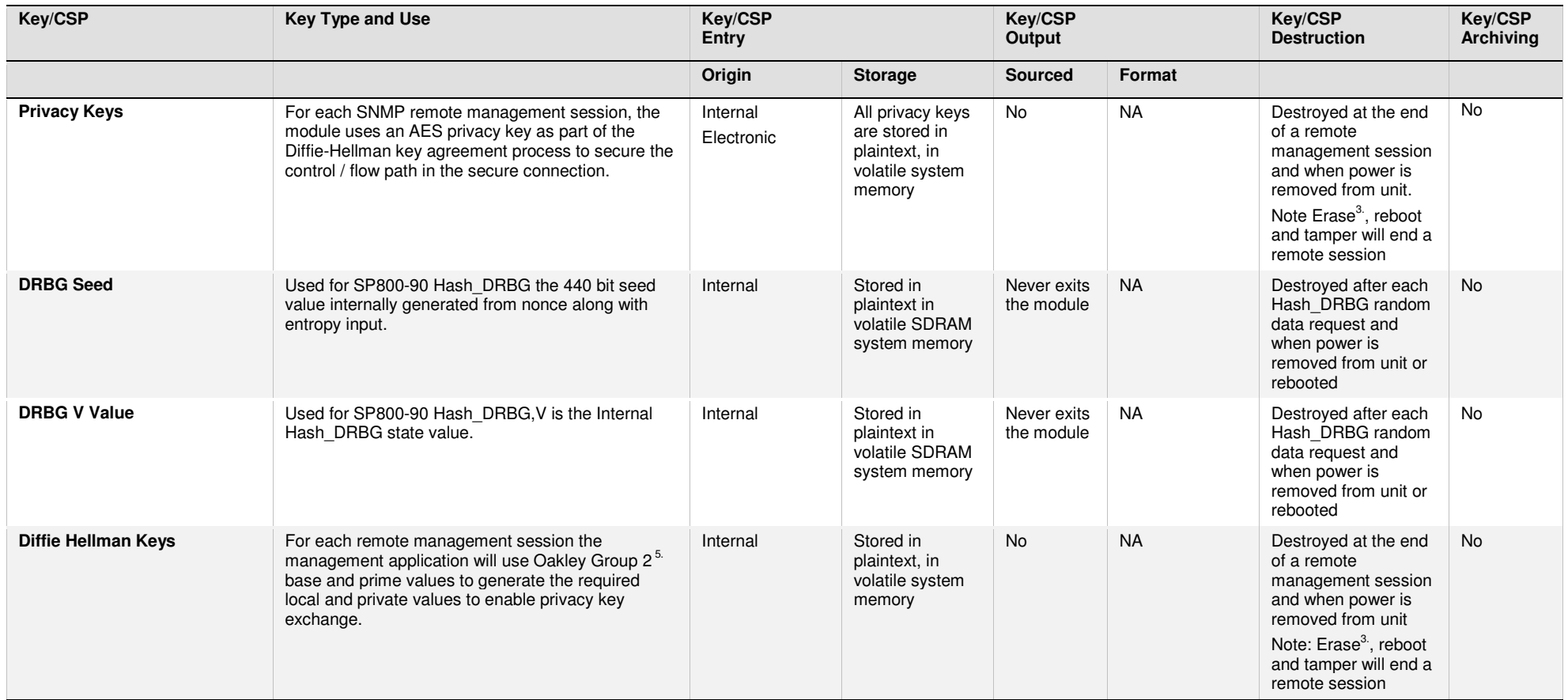

Note 1: While the certificates, maintained within the module, are listed as CSPs, they contain only public information.<br>Note 2: All random data including cryptographic Key material is sourced from the NIST SP800-90A DRBG a

Note 4: RSA with keys < 2048 bits are non-compliant in line with SP800-131A.

Note 5: DH (Oakley Group 2) with public keys < 2048 bits or private keys < 224 bits are non-compliant in line with SP800-131A.

## **6.2 Key and CSP zeroization**

Zeroization of cryptographic Keys and CSPs is a critical module function that can be initiated by a Crypto Officer or under defined conditions, carried out automatically. Zeroization is achieved using the "Zeroization sequence" defined in section 6.2.1 below.

Crypto Officer initiated zeroization will occur immediately when the:

1. Module Erase command issued from the CLI or remote management application

Automatic zeroization will occur when the module is:

- 1. Switched from an Approved to non-Approved mode of operation
- 2. Switched from an non-Approved to Approved mode of operation
- 3. Physically tampered

The following sections describe the specific events that occur when zeroization initiated. Note zeroization behaviour is the same whether the module is configured to run in FIPS-Approved or non-Approved mode.

#### **6.2.1 Zeroization sequence**

The module Zeroization sequence achieves the following:

- Sets each session (CI) to DISCARD, before zeroizing the DEKs
- Zeroizes the System Master Key rendering the RSA Private Key, User table (including authentication passwords) and other CSPs (Certificates, RSA keys) indecipherable
- Deletes all Certificate information
- Deletes RSA Private and Public keys, module Configuration and User table  $^2$
- Automatically REBOOTs the module destroying KEKs, Privacy and Diffie Hellman keys residing in volatile system memory

#### **6.2.2 Erase command**

A Crypto officer can initiate a module Erase remotely using the remote management application or when physically in the presence of the module using the management console CLI interface.

Zeroization of the module Keys and CSPs and is achieved using the zeroization sequence as defined in section 6.2.1.

### **6.2.3 Approved mode of operation**

Switching the module to and from the FIPS Approved mode of operation will automatically initiate the Zeroization sequence to as defined in section 6.2.1 above.

-

 $2$  The RSA Private and Public keys, Configuration details and User table are encrypted by the System Master Key which, during an Erase, is the first CSP to be zeroized. Deleting the aforementioned CSPs is deemed good practise.

#### **6.2.4 Tamper initiated zeroization**

Zeroization will be initiated upon detection of a tamper event. The Tamper Circuit is active at all times; the specific tamper response differs slightly based on the module's power state. From a practical standpoint the effect on the Keys and CSPs is the same.

The tamper initiated zeroization process achieves the following:

- 1. Zeroization of the System Master Key (SMK) rendering the RSA Private Key, User table and other CSPs indecipherable. Zeroization of the SMK occurs irrespective of the powered state of the module.
- 2. When powered on and the Tamper Circuit is triggered, the module will automatically:
	- Set the encryption mode for each session (CI) to DISCARD ensuring no user data is output from the module,
	- b. Log the tamper event to the Audit Log,
	- c. Set the System, Secure and Alarm LEDs to flash RED on the front panel and herald the tamper event via the internal speaker,
	- d. Initiate the Zeroization sequence zeroizing all Session Keys (DEKs) and CSPs in volatile system memory and non-volatile Configuration and User account data,
	- e. REBOOT the module.
- 3. When powered off and the Tamper Circuit is triggered, there are no Session Keys (DEKs) or CSPs in system volatile memory to be zeroized however upon re-powering the module, the zeroised System Master Key will indicate that the system has been tampered. The module will:
	- a. Log the tamper event to the Audit log,
	- b. Initiate the Zeroization sequence.
	- c. Continue to the BOOT, returning the module to the un-Activated factory default state.
- 4. When the BOOT sequence has completed the module will have:
	- a. Generated a new System Master Key,
	- b. Re-created the default administration account,
	- c. Set the encryption mode to DISCARD,
	- d. Entered the factory default state ready for Configuration (as described in Section 8.3 below).

### **6.3 Data privacy**

To ensure user data privacy the module prevents data output during system initialization. No data is output until the module is successfully authenticated (activated) and the module certificate has been properly loaded. Following system initialization, the module prevents data output during the self tests associated with a power cycle or reboot event. No data is output until all self tests have completed successfully. The module also prevents data output during and after zeroization of data plane cryptographic keys and CSPs; zeroization occurs when the tamper circuit is triggered. In addition, the system's underlying operational environment logically separates key management functions and CSP data from the data plane.

## **6.4 Cryptographic Algorithms**

CS Series Encryptors employ the following approved cryptographic algorithms. Table 13 lists approved embedded software algorithms that are common to the CS Series. Table 14 lists approved kernel algorithms that are shared by the CS10 and CS100 hardware versions.

| Algorithm<br><b>Type</b>        | Algorithm                                                                                                    | <b>FIPS</b><br>Validation<br><b>Certificate</b> | <b>Target Model Notes</b> |
|---------------------------------|----------------------------------------------------------------------------------------------------|-------------------------------------------------|---------------------------|
| <b>CS Series Crypto Library</b> |                                                                                                    |                                                 | <b>CS10 / CS100</b>       |
| <b>Symmetric</b>                | <b>Triple-DES</b>                                                                                                    |                                                 |                           |
| Key                             | TCFB8 (e/d; KO 1,2)                                                                                                    | <b>TDES #1561</b>                               |                           |
|                                 | <b>AES</b><br>CFB128 (e/d; 128,256)                                                                                                    | AES # 2585                                      |                           |
| <b>Asymmetric</b><br><b>Key</b> | <b>RSA</b><br>Key(gen) (MOD: $1024-1$ ,<br>2048 PubKey Values: 65537)<br>ALG[RSASSA-<br>PKCS1 V1_5]; SIG(gen);<br>1024 <sup>1</sup> , 2048; SIG(ver); 1024,<br>2048, SHS: SHA-1 <sup>2</sup> , SHA-<br>256 | RSA #1323                                       |                           |
| <b>Hashing</b>                  | SHA-1 (BYTE only)<br>SHA-256 (BYTE only)                                                                                                    | SHS # 2176                                      |                           |
| <b>HMAC</b>                     | HMAC-SHA-1 <sup>3</sup> (Key Sizes<br>Ranges Tested: KS <bs)<br>HMAC-SHA-256 (Key Sizes<br/>Ranges Tested: KS<bs)< th=""><th><b>HMAC #1600</b></th><th></th></bs)<></bs)<br>                               | <b>HMAC #1600</b>                               |                           |
| <b>DRBG</b>                     | <b>NIST SP800-90A</b><br>Hash Based DRBG: [<br><b>Prediction Resistance Tested:</b><br>Not Enabled (SHA-256) ]                                                                                             | DRBG #390                                       |                           |

**Table 13 FIPS Approved Algorithms – CS Series Common Crypto Library** 

1. Although the module supports the creation and use of RSA keys < 2048 for signature generation they are non-compliant as per NIST SP800-131A.

- 2. SHA-1 shall not be used for digital signature generation in line with SP800-131A.
- 3. HMAC keys < 112 bits are non-compliant in line with SP800-131A.

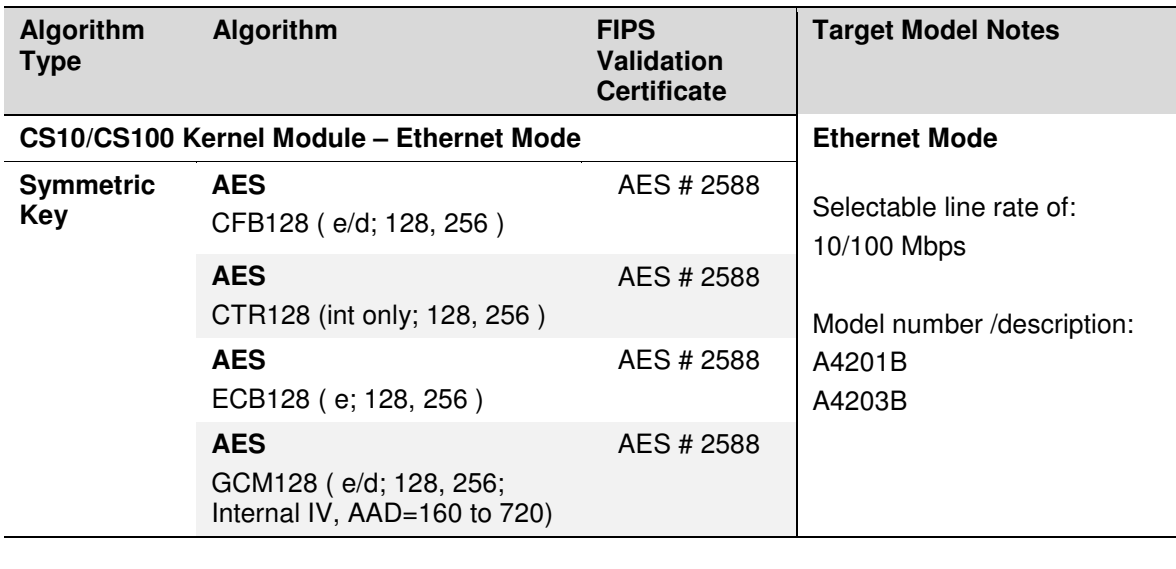

#### **Table 14 FIPS Approved Algorithms – CS Series Kernel Module Algorithms**

In addition to the FIPS approved algorithms, the CS Series also includes the following non-Approved and Allowed algorithms.

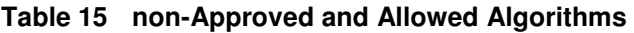

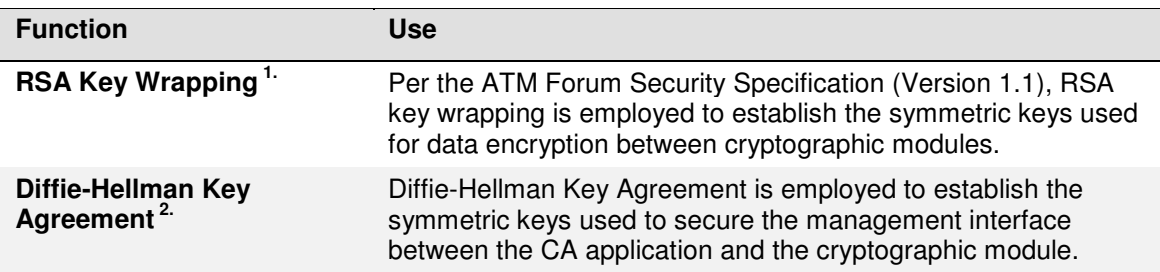

Note 1: RSA with keys < 2048 bits are non-compliant in line with SP800-131A. Note 2: DH with public keys < 2048 bits or private keys < 224 bits are non-compliant in line with SP800-131A.

### **6.5 Key Derivation Functions**

CS Series Encryptors employ the following application-specific Key Derivation Functions (KDFs). Table 16 lists the KDFs.

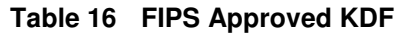

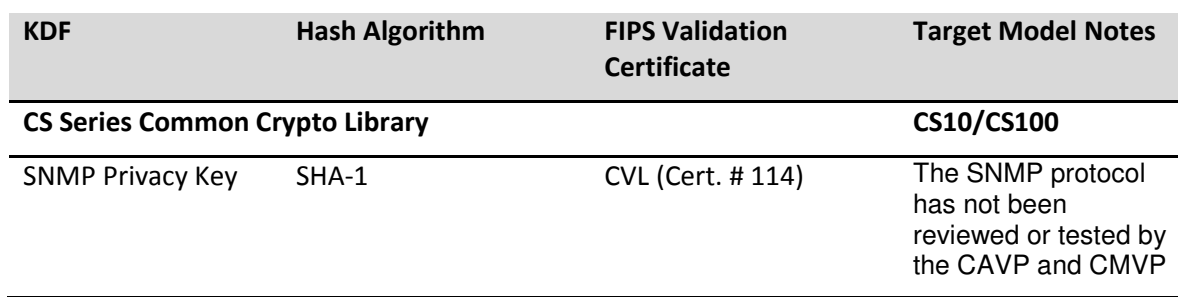

# **7. Self Tests**

CS Series cryptographic modules perform both power-up and conditional self tests to verify the integrity and correct operational functioning of the encryptor. Any failure of a self test will cause the module to transition to an error state and block all traffic on the data ports. Upon entering the errored state an operator can attempt to clear the state by restarting the module. If the state cannot be cleared the module must be returned to the manufacturer. Table 17 summarizes the module's self tests.

The design of the CS Series cryptographic modules ensures that all data output, via the data output interface, is inhibited whenever the module is in a self-test condition. Status information displaying the results of the self tests is allowed from the status output interface. No CSPs, plaintext data, or other information, that if misused could lead to a compromise, is passed to the status output interface.

Upon successful completion of the self tests the module will allow access via the CLI and remote management tools. The LCD will display the set time and date as well as the time since successful reboot (self tests passed).

#### **Table 17 Self Tests detail**

#### **Table Legend**

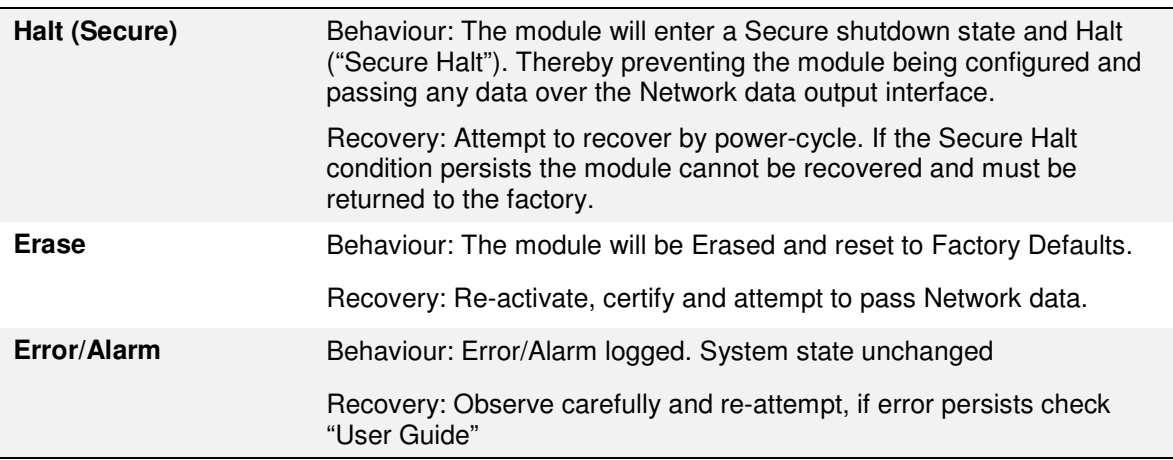

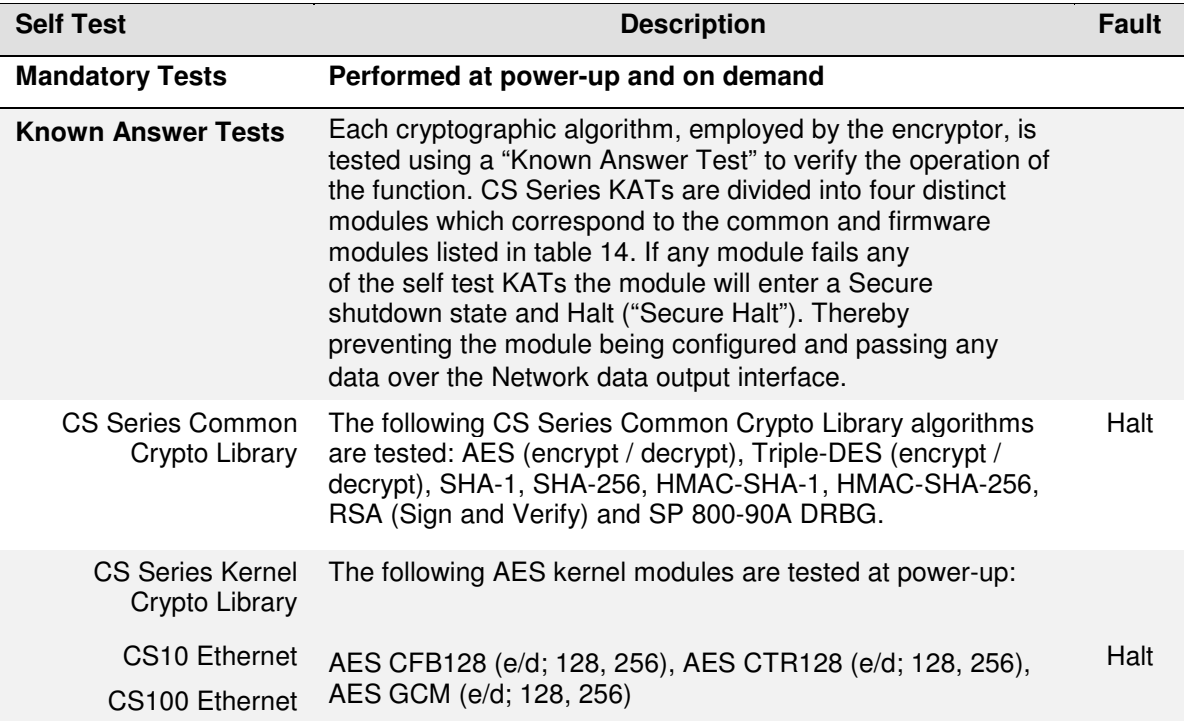

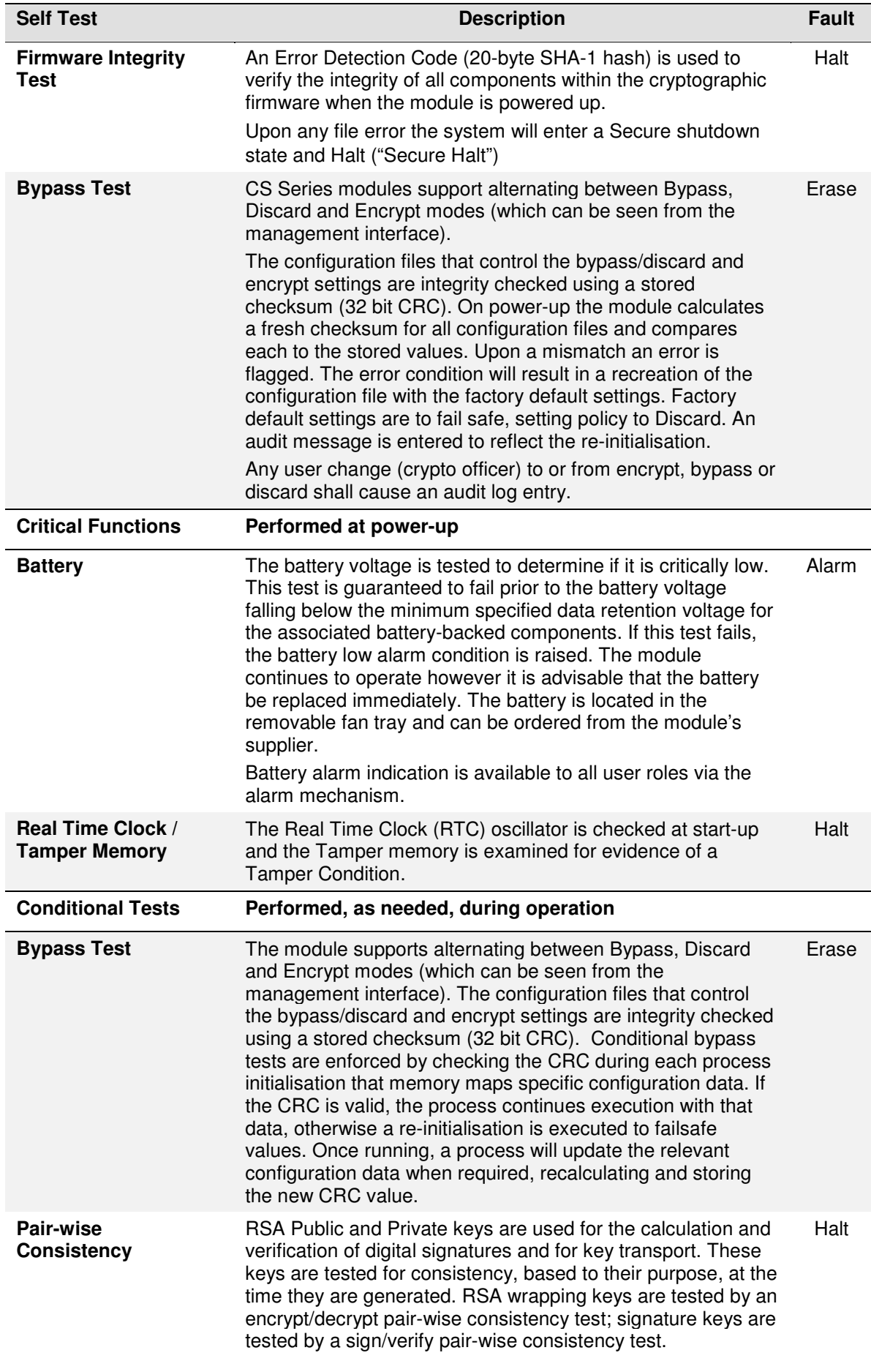

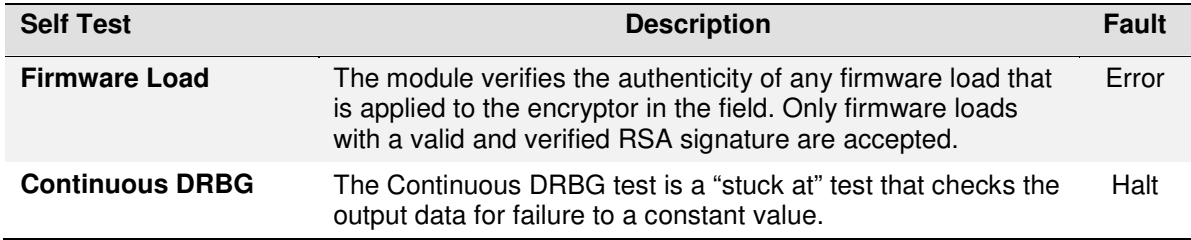

Crypto Officers can run the power-up self-test on demand by issuing a module reboot command. This may be accomplished via the Local Console, or by cycling the power to the module. Use of the Local Console or power cycling the module requires a direct connection or physical access to the module respectively. Rebooting or power cycling the module causes the keys securing the configured connections to be re-established following the restoration of communications.

# **8. Crypto-Officer and User Guidance**

This section provides information for Crypto Officers to install, configure and operate the CS Series Encryptors in FIPS mode.

As outlined in this Security Policy, Crypto Officers (more specifically, Administrators and Supervisors) are the only administrators/operators that can make configuration changes or modify the system settings. The Crypto Officer is responsible for the physical security inspection.

The CS Series is designed to operate in either a FIPS approved mode or a non-FIPS approved mode. The operator can query the FIPS status (operating mode) of a module, and authorized operators may change the FIPS mode of operation. The FIPS status can be queried from the Local Console via the CLI or remotely via the remote management application.

To ensure that no CSPs are accessible from a previous operating mode a module Erase and Reboot are automatically performed upon mode change.

**Note: Non-FIPS mode of operation is provided for interoperability with legacy systems. The module's factory default (Erased) mode is FIPS approved and the CS Series must be explicitly configured to operate in a non-FIPS approved mode.** 

The console command is:

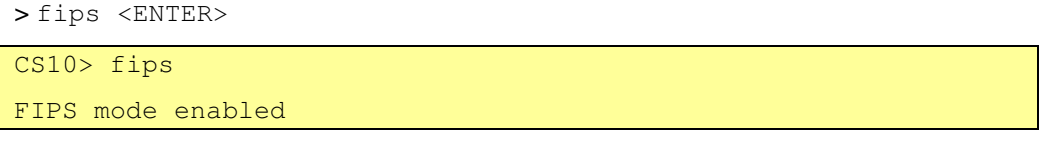

**Figure 14 – FIPS Approved and non-Approved mode selection via console** 

The Senetas CM remote management application screen for reporting the FIPS status is found on the User Management screen, in the Access tab under FIPS PUB 140-2 Mode.

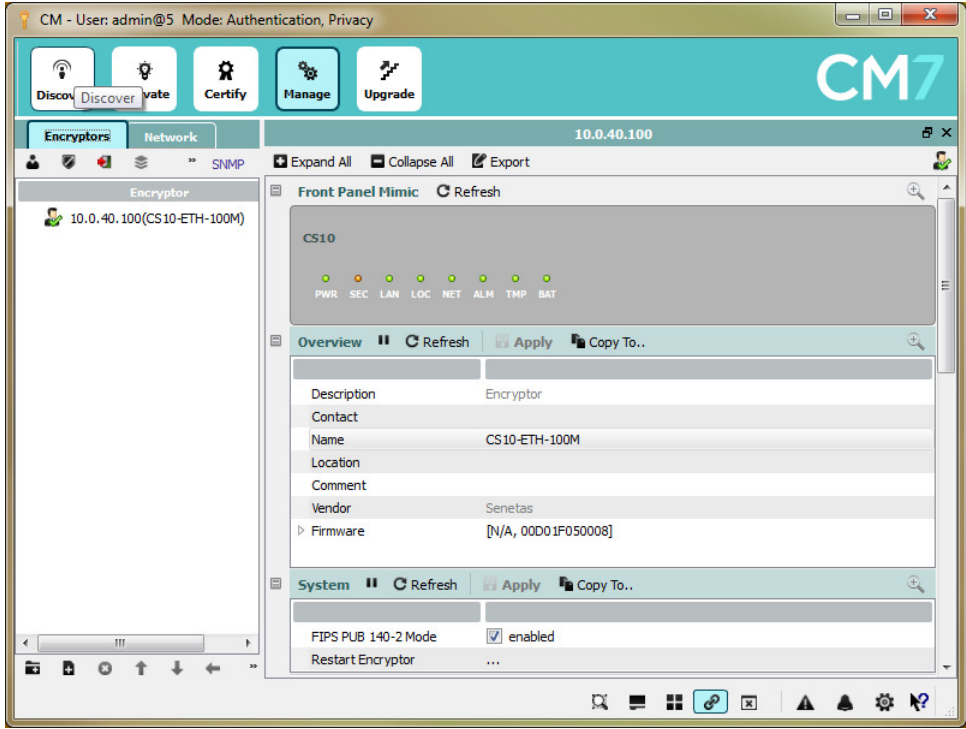

**Figure 15 – FIPS Approved and non-Approved mode selection via CM** 

**Note: Read all of the instructions in this section before installing, configuring, and operating CS Series Encryptors.** 

#### **8.1 Delivery**

When a CS Series Encryptor is delivered, the CO can verify that the model and serial numbers on the outside of the packaging, the model and serial numbers attached to the encryptor itself, and the numbers listed on the order acknowledgement, all match. The CO can also verify that the encryptor has not been modified by examining the tamper evident seal on the outside of the unit. If the seal is broken, then the integrity of the encryptor cannot be assured the supplier should be informed immediately.

Upon receipt of a CS Series Encryptor, the following steps should be undertaken:

- 1. Inspect the shipping label as well as the label on the bottom of the system to ensure it is the correct FIPS-approved version of the hardware.
- 2. Inspect the encryptor for signs of tampering. Check that the tamper evident seal(s) and the cover of the device do not show any signs of tampering. If tampering is detected, return the device to the supplier.

Do not install the encryptor if it shows signs of tampering or has an incorrect label. Contact your organization's Security Officer for instructions on how to proceed.

If the device has the correct label and shows no signs of tampering, proceed to the next section.

#### **8.2 Location**

The encryptor must be installed in a secure location to ensure that it cannot be physically bypassed or tampered with. Ultimately the security of the network is only as good as the physical security around the encryptor.

Always maintain and operate the CS Series Encryptor in a protected/secure environment. If it is configured in a staging area, and then relocated to its operational location, never leave the unit unsecured and unattended.

Ideally the encryptor will be installed in a climate-controlled environment with other sensitive electronic equipment (e.g. a telecommunications room, computer room or wiring closet). The encryptor can be installed in a standard 19-inch rack or alternatively mounted on any flat surface. Choose a location that is as dry and clean as possible. Ensure that the side and rear of the CS100 encryptor are unobstructed to allow a good flow of air through the fan vents.

The encryptor is intended to be located between a trusted and an untrusted network. The Local Interface of the encryptor is connected to appropriate equipment on the trusted network and the Network Interface of the encryptor is connected to the untrusted (often public) network.

Depending on the topology of your network, the Local Interface will often connect directly to a router or switch, while the Network Interface will connect to the NTU provided by the network carrier.

### **8.3 Configuration – FIPS140-Approved mode**

Full configuration instructions are provided in the **User Manual**. Use the guidance here to constrain the configuration so that the device is not compromised during the configuration phase. This will ensure the device boots properly and enters FIPS 140-2 approved mode.

When powering up the module for the first time, use the CLI interface to configure the system for network connectivity. Then use the remote management application to initialize the module and perform the configuration operations.

1. Power on the unit.

The system boot-up sequence is entered each time the module is powered on and after a firmware restart. The CS Series Encryptor automatically completes its self tests and verifies the authenticity of its firmware as part of the initialization process. The results of these tests are also logged in the system audit log.

If errors are detected during the diagnostic phase, the firmware will not complete the power up sequence but will instead enter a Secure shutdown state and Halt ("Secure Halt"). If this occurs the first time power is applied or any time in the future, the module is notifying the CO that a persistent (hard) error has occurred and that the module must be returned for inspection and repair.

- 2. Follow the User Manual's **Commissioning** section to set the system's IP Address, Date and Time.
- 3. If the CM application is being run for the first time, it will ask if the installation will act as the Certification Authority (CA) for the secure network. If the user selects yes a private and public RSA key pair that will be used to sign X.509 certificates is generated.
- 4. **Activate** the cryptographic module.

A newly manufactured or erased cryptographic module must be **Activated** before X.509 certificate requests can be processed. See the User Manual's **Commissioning** section for details.

Activation ensures that the default credentials of the 'admin' account are replaced with those specified by the customer prior to loading signed X.509 certificates in to the module.

The updated user credentials (username and password) are transmitted to the encryptor using RSA 2048 public key encryption, and a hashing mechanism is used by the local administrator CO to authenticate the message.

5. Install a signed **X.509 certificate** into the cryptographic module.

Version 2.2.0 and later CS Series cryptographic modules support V1/V2 and V3 X.509 Certificate Signing Requests (CSRs) and will accept certificates signed by the remote management application (when acting as a CA) as well as certificates signed by External CAs. In both cases each CS Series cryptographic module supplies upon request an unsigned X.509 certificate containing the module's details and 1024 or 2048 bit Public RSA key.

The administrator then takes the CSR and has it signed by either the trusted local CA (the remote management application for V1/2/3 certificates) or an external CA for V3 certificates. For a typical deployment this procedure is repeated for all cryptographic modules in the network and the signed certificates are installed in to each module.

After an X.509 certificate has been installed into CS Series module the administrator can create supervisor and operator accounts.

At this point the CS Series Encryptor is able to encrypt in accordance with the configured security policy and the default factory account has been removed.

- 6. Ensure the encryptor is in FIPS 140-2 mode (default setting) via the Senetas CM remote management applications' **Management-Access** tab. See Figure 15 for details.
- 7. Configure the security policy to enable encrypted tunnels with other CS Series modules.

Configuration of the security policy is network specific; refer to the User Manual for specific details.

### **8.4 Configuration - non-Approved mode**

The CS Series is capable of operating in a non-Approved mode in order to interwork with legacy management systems that are unable to support SNMPv3 privacy. All other module services are identical and no additional Keys/CSPs are accessible.

Configuring the CS Series into non-Approved mode of operation can be achieved using the CM remote management application or the local console via CLI. Once the change is affected the module will automatically erase and restart:

- 1. Navigate to the FIPS PUB 140-2 setting in **Management-Access** tab within the CM Application and SET the Disable FIPS PUB 140-2 Mode checkbox
	- $-$  OR  $-$
- 2. Login via the front panel management console and execute the console command e.g. "CS10> fips off". See Figure 15 for details.

Upon restart, the FIPS mode state can be checked using the remote management application or local console.

# **9. Mitigation of Other Attacks**

The module does not mitigate specific attacks.

End